# **JBoss Enterprise Application Platform 5**

# **HTTP Connectors Load Balancing Guide**

# HTTP load-balancing for the JBoss Enterprise Application Platform

Edition 5.1.2

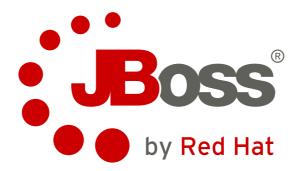

### **Jared Morgan**

Lead Writer and Content Architect

Red Hat, Inc. Engineering Content Services jmorgan@redhat.com

#### Joshua Wulf

Red Hat Engineering Content Services jwulf@redhat.com

### **Laura Bailey**

Red Hat, Inc. Engineering Content Services <a href="mailto:lbailey@redhat.com">lbailey@redhat.com</a>

#### **Samuel Mendenhall**

Red Hat Global Support Services

#### **James Livingston**

Red Hat Global Support Services

#### Jim Tyrell

Red Hat JBoss Solutions Architect

# **Legal Notice**

Copyright © 2011 Red Hat, Inc.

The text of and illustrations in this document are licensed by Red Hat under a Creative Commons Attribution—Share Alike 3.0 Unported license ("CC-BY-SA"). An explanation of CC-BY-SA is available at <a href="http://creativecommons.org/licenses/by-sa/3.0/">http://creativecommons.org/licenses/by-sa/3.0/</a>. In accordance with CC-BY-SA, if you distribute this document or an adaptation of it, you must provide the URL for the original version.

Red Hat, as the licensor of this document, waives the right to enforce, and agrees not to assert, Section 4d of CC-BY-SA to the fullest extent permitted by applicable law.

Red Hat, Red Hat Enterprise Linux, the Shadowman logo, JBoss, MetaMatrix, Fedora, the Infinity Logo, and RHCE are trademarks of Red Hat, Inc., registered in the United States and other countries.

Linux® is the registered trademark of Linus Torvalds in the United States and other countries.

Java® is a registered trademark of Oracle and/or its affiliates.

XFS® is a trademark of Silicon Graphics International Corp. or its subsidiaries in the United States and/or other countries.

MySQL® is a registered trademark of MySQL AB in the United States, the European Union and other countries.

All other trademarks are the property of their respective owners.

# **Abstract**

Read this guide to install and configure the JBoss Enterprise Application Platform HTTP connectors: mod\_jk, mod\_cluster, ISAPI, and NSAPI. This guide also discusses clustering and load-balancing using these connectors.

# **Table of Contents**

#### **Preface**

- 1. File Name Conventions
- 2. Document Conventions
  - 2.1. Typographic Conventions
  - 2.2. Pull-quote Conventions
  - 2.3. Notes and Warnings
- 3. Getting Help and Giving Feedback
  - 3.1. Do You Need Help?
  - 3.2. Give us Feedback
- I. Apache Tomcat Connector (mod jk)
  - 1. Overview
  - 2. Download and install
  - 3. Configure load balancing using Apache and mod jk
    - 3.1. Configure worker nodes in mod jk
    - 3.2. Configuring JBoss to work with mod\_jk
- II. JBoss HTTP Connector (mod\_cluster)
  - 4. Overview
    - 4.1. Key features
    - 4.2. Components
  - 5. Install proxy server components
    - 5.1. Apache modules
      - 5.1.1. mod manager.so
      - 5.1.2. mod\_proxy\_cluster.so
      - 5.1.3. mod\_advertise.so
    - 5.2. Install proxy server components
  - 6. Configure basic proxy server
    - 6.1. Basic proxy configuration overview
    - 6.2. Configure a load-balancing proxy using the HTTP Connector
  - 7. Install node with basic configuration
    - 7.1. Worker node requirements
    - 7.2. Install and configure a worker node
  - 8. Further server configuration
    - 8.1. Apache server directives
      - 8.1.1. CreateBalancers
  - 9. Advanced configuration
    - 9.1. Static proxy configuration
    - 9.2. Clustered node operation
  - 10. Load balancing demonstration
    - 10.1. Set up the demonstration
    - 10.2. Configure the demo client
    - 10.3. Interact with the demonstration
      - 10.3.1. Generate artificial load

#### III. Internet Server API (ISAPI)

- 11. Overview
  - 11.1. What is Internet Server API
- 12. Configuring the ISAPI connector on Windows
  - 12.1. Prerequisites and configuration assumptions
  - 12.2. Configure server instance as a worker node
  - 12.3. Microsoft IIS 6 initial clustering configuration
  - 12.4. Microsoft IIS 7 initial clustering configuration
  - 12.5. Configure a basic cluster with ISAPI
  - 12.6. Configure a load-balancing cluster with ISAPI

## IV. Netscape Server API (NSAPI)

- 13. What Is Netscape Server API
- 14. Configuring the NSAPI connector on Solaris
  - 14.1. Prerequisites and configuration assumptions
  - 14.2. Configure server instance as a worker node
  - 14.3. Initial clustering configuration
  - 14.4. Configure a basic cluster with NSAPI
  - 14.5. Configure a load-balanced cluster with NSAPI
- V. Common load balancing tasks
  - 15. HTTP session state replication
    - 15.1. Enabling session replication in your application
    - 15.2. HttpSession passivation and activation
      - 15.2.1. Configuring HttpSession passivation
    - 15.3. Configure the JBoss Cache instance used for session state replication
  - 16. Using clustered Single Sign-on (SSO)
    - 16.1. Configuration
    - 16.2. SSO behavior
    - 16.3. Limitations
    - 16.4. Configuring the cookie domain
- 17. Complete working example
- A. Reference: workers.properties
- B. Reference: Java properties
  - **B.1.** Proxy configuration
- C. Revision history

# **Preface**

# 1. File Name Conventions

The following naming conventions are used in file paths for readability. Each convention is styled differently to help you identify them in context:

#### JBOSS\_EAP\_DIST

The installation root of the JBoss Enterprise Application Platform instance. This folder contains the main folders that comprise the server such as /jboss-as, /seam, and /resteasy.

#### JBOSS\_EWP\_DIST

The installation root of the JBoss Enterprise Web Platform instance. This folder contains the main folders that comprise the server such as /jboss-as-web, /seam, and /resteasy.

#### JBOSS\_EWS\_DIST

The installation root of the JBoss Enterprise Web Server instance. This folder contains the main folders that comprise the server such as **/extras**, **/httpd**, and the **/tomcat6** folders.

#### NATIVE

The installation root of the JBoss Native zip, extracted to the same directory level as **JBOSS\_EAP\_DIST**.

#### SJWS

The installation root of the Sun Java Web Server instance. The default file locations for this naming convention are:

- for Solaris 9 x86 or SPARC 64: /opt/SUNWwbsrv61
- for Solaris 10 x86 or SPARC 64: /opt/SUNWwbsrv70/

### HTTPD\_DIST

The installation root of the Apache httpd Server. This folder contains the main folders that comprise the server such as /conf, /webapps, and /bin. The JBoss Enterprise Web Server JBOSS\_EWS\_DIST directory contains the root installation of HTTPD\_DIST.

#### **PROFILE**

The name of the JBoss server profile you use as part of your testing or production configuration. The server profiles reside in *JBOSS\_EAP\_DIST/jboss-as/server* or *JBOSS\_EWS\_DIST/jboss-as-web/server*.

# 2. Document Conventions

This manual uses several conventions to highlight certain words and phrases and draw attention to specific pieces of information.

In PDF and paper editions, this manual uses typefaces drawn from the <u>Liberation Fonts</u> set. The Liberation Fonts set is also used in HTML editions if the set is installed on your system. If not, alternative but equivalent typefaces are displayed. Note: Red Hat Enterprise Linux 5 and later includes the Liberation Fonts set by default.

## 2.1. Typographic Conventions

Four typographic conventions are used to call attention to specific words and phrases. These conventions, and the circumstances they apply to, are as follows.

## Mono-spaced Bold

Used to highlight system input, including shell commands, file names and paths. Also used to highlight keycaps and key combinations. For example:

To see the contents of the file my\_next\_bestselling\_novel in your current working directory, enter the cat my\_next\_bestselling\_novel command at the shell prompt and press **Enter** to execute the command.

The above includes a file name, a shell command and a keycap, all presented in mono-spaced bold and all distinguishable thanks to context.

Key combinations can be distinguished from keycaps by the plus sign that connects each part of a key combination. For example:

Press **Enter** to execute the command.

Press Ctrl+Alt+F2 to switch to a virtual terminal.

The first paragraph highlights the particular keycap to press. The second highlights two key combinations (each a set of three keycaps with each set pressed simultaneously).

If source code is discussed, class names, methods, functions, variable names and returned values mentioned within a paragraph will be presented as above, in **mono-spaced bold**. For example:

File-related classes include **filesystem** for file systems, **file** for files, and **dir** for directories. Each class has its own associated set of permissions.

#### **Proportional Bold**

This denotes words or phrases encountered on a system, including application names; dialog box text; labeled buttons; check-box and radio button labels; menu titles and sub-menu titles. For example:

Choose **System**  $\rightarrow$  **Preferences**  $\rightarrow$  **Mouse** from the main menu bar to launch **Mouse Preferences**. In the **Buttons** tab, click the **Left-handed mouse** check box and click **Close** to switch the primary mouse button from the left to the right (making the mouse suitable for use in the left hand).

To insert a special character into a **gedit** file, choose **Applications**  $\rightarrow$  **Accessories**  $\rightarrow$  **Character Map** from the main menu bar. Next, choose **Search**  $\rightarrow$  **Find...** from the **Character Map** menu bar, type the name of the character in the **Search** field and click **Next**. The character you sought will be highlighted in the **Character Table**. Double-click this highlighted character to place it in the **Text to copy** field and then click the **Copy** button. Now switch back to your document and choose **Edit**  $\rightarrow$  **Paste** from the **gedit** menu bar.

The above text includes application names; system-wide menu names and items; application-specific menu names; and buttons and text found within a GUI interface, all presented in proportional bold and all distinguishable by context.

### Mono-spaced Bold Italic or Proportional Bold Italic

Whether mono-spaced bold or proportional bold, the addition of italics indicates replaceable or variable text. Italics denotes text you do not input literally or displayed text that changes depending on circumstance. For example:

To connect to a remote machine using ssh, type **ssh** *username@domain.name* at a shell prompt. If the remote machine is **example.com** and your username on that machine is john, type **ssh john@example.com**.

The **mount** -o **remount file-system** command remounts the named file system. For example, to remount the **/home** file system, the command is **mount** -o **remount /home**.

To see the version of a currently installed package, use the **rpm -q package** command. It will return a result as follows: **package-version-release**.

Note the words in bold italics above — username, domain.name, file-system, package, version and release. Each word is a placeholder, either for text you enter when issuing a command or for text displayed by the system.

Aside from standard usage for presenting the title of a work, italics denotes the first use of a new and important term. For example:

Publican is a *DocBook* publishing system.

#### 2.2. Pull-quote Conventions

Terminal output and source code listings are set off visually from the surrounding text.

Output sent to a terminal is set in **mono-spaced roman** and presented thus:

```
books Desktop documentation drafts mss photos stuff svn
books_tests Desktop1 downloads images notes scripts svgs
```

Source-code listings are also set in mono-spaced roman but add syntax highlighting as follows:

```
package org.jboss.book.jca.ex1;
import javax.naming.InitialContext;
public class ExClient
   public static void main(String args[])
       throws Exception
   {
      InitialContext iniCtx = new InitialContext();
                    ref
                           = iniCtx.lookup("EchoBean");
      Object
      EchoHome
                     home
                            = (EchoHome) ref;
      Echo
                     echo
                            = home.create();
      System.out.println("Created Echo");
      System.out.println("Echo.echo('Hello') = " + echo.echo("Hello"));
   }
}
```

### 2.3. Notes and Warnings

Finally, we use three visual styles to draw attention to information that might otherwise be overlooked.

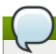

### Note

Notes are tips, shortcuts or alternative approaches to the task at hand. Ignoring a note should have no negative consequences, but you might miss out on a trick that makes your life easier.

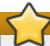

# **Important**

Important boxes detail things that are easily missed: configuration changes that only apply to the current session, or services that need restarting before an update will apply. Ignoring a box labeled 'Important' will not cause data loss but may cause irritation and frustration.

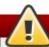

# Warning

Warnings should not be ignored. Ignoring warnings will most likely cause data loss.

# 3. Getting Help and Giving Feedback

### 3.1. Do You Need Help?

If you experience difficulty with a procedure described in this documentation, visit the Red Hat Customer Portal at <a href="http://access.redhat.com">http://access.redhat.com</a>. Through the customer portal, you can:

- search or browse through a knowledgebase of technical support articles about Red Hat products.
- submit a support case to Red Hat Global Support Services (GSS).
- access other product documentation.

Red Hat also hosts a large number of electronic mailing lists for discussion of Red Hat software and technology. You can find a list of publicly available mailing lists at <a href="https://www.redhat.com/mailman/listinfo">https://www.redhat.com/mailman/listinfo</a>. Click on the name of any mailing list to subscribe to that list or to access the list archives.

#### 3.2. Give us Feedback

If you find a typographical error, or know how this guide can be improved, we would love to hear from you. Submit a report in Bugzilla against the product **JBoss Enterprise Application Platform 5** and the component **doc-HTTP\_Connectors\_Guide**. The following link will take you to a pre-filled bug report for this product: <a href="http://bugzilla.redhat.com/">http://bugzilla.redhat.com/</a>.

Fill out the following template in Bugzilla's **Description** field. Be as specific as possible when describing the issue; this will help ensure that we can fix it quickly.

| Document URL:                |
|------------------------------|
| Section Number and Name:     |
| Describe the issue:          |
| Suggestions for improvement: |
| Additional information:      |
|                              |

Be sure to give us your name so that you can receive full credit for reporting the issue.

# Part I. Apache Tomcat Connector (mod\_jk)

# **Chapter 1. Overview**

Apache is a well-known web server which can be extended using plug-ins. The Apache Tomcat Connector **mod\_jk** is a plug-in designed to allow request forwarding from Apache httpd Server to a Servlet container. The module also supports load-balancing HTTP calls to a set of Servlet containers while maintaining sticky sessions.

HTTP session replication is used to replicate the state associated with web client sessions to other nodes in a cluster. If one node becomes unavailable, another node in the cluster takes the load of the disabled node. Two distinct functions must be performed:

- Session state replication
- Load-balancing HTTP Requests

Sessions state replication is handled by JBoss at the application level (refer to <u>Section 15.1, "Enabling session replication in your application"</u>.

Load balancing, however, requires an external load balancer. A cost effective way of managing load-balancing is to set up a software load balancer using Apache httpd and mod\_jk.

# **Chapter 2. Download and install**

Apache httpd is included in the JBoss Enterprise Web Server binary you download from <a href="https://access.redhat.com">https://access.redhat.com</a>.

mod\_jk is included in the native installation binaries for JBoss Enterprise Application Platform and JBoss Enterprise Web Server.

Follow the procedures in the JBoss Enterprise Application Platform or JBoss Enterprise Web Server *Installation Guide* to download and install the correct platform and native binaries.

# Chapter 3. Configure load balancing using Apache and mod\_jk

Follow the tasks in this chapter to correctly configure load balancing using Apache and the mod\_jk connector.

#### Task: Configure Apache to Load mod jk

Complete this task to configure Apache to load mod\_jk.

# **Prerequisites**

- » Apache and mod\_jk installed (Refer to Chapter 2, Download and install).
  - 1. Open HTTPD\_DIST/conf/httpd.conf and add a single line at the end of the file.

```
# Include mod_jk's specific configuration file
Include conf/mod-jk.conf
```

- 2. Create a new file named HTTPD\_DIST/conf/mod-jk.conf
- 3. Add the following configuration block to **mod-jk.conf**.

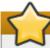

#### **Important**

The **LoadModule** directive must reference the **mod\_jk** library directory location applicable to the native binary you installed.

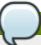

### Note

The **JkMount** directive specifies which URLs Apache should forward to the **mod\_jk** module. Based on the directive's configuration, **mod\_jk** forwards the received URL onto the correct Servlet containers.

To enable Apache to serve static content (or PHP content) directly, and only use the load balancer for Java applications, the suggested configuration specifies all requests with URL path /application/\* are sent to the mod\_jk load-balancer.

If you only use **mod\_jk** as a load balancer, forward all URLs to **mod\_jk** by specifying /\* in the directive.

```
# Load mod_jk module
# Specify the filename of the mod_jk lib
LoadModule jk_module modules/mod_jk.so
# Where to find workers.properties
JkWorkersFile conf/workers.properties
# Where to put jk logs
JkLogFile logs/mod_jk.log
# Set the jk log level [debug/error/info]
JkLogLevel info
# Select the log format
JkLogStampFormat "[%a %b %d %H:%M:%S %Y]"
# JkOptions indicates to send SSK KEY SIZE
JkOptions +ForwardKeySize +ForwardURICompat -ForwardDirectories
# JkRequestLogFormat
JkRequestLogFormat "%w %V %T"
# Mount your applications
JkMount /application/* loadbalancer
# Add shared memory.
# This directive is present with 1.2.10 and
# later versions of mod_jk, and is needed for
# for load balancing to work properly
JkShmFile logs/jk.shm
# Add jkstatus for managing runtime data
<Location /jkstatus/>
    JkMount status
    Order deny, allow
    Deny from all
    Allow from 127.0.0.1
</Location>
```

#### 4. Optional: JKMountFile Directive

In addition to the **JkMount** directive, you can use the **JkMountFile** directive to specify a mount points configuration file. The configuration file contains multiple Tomcat forwarding URL mappings.

- a. Navigate to HTTPD\_DIST/conf.
- b. Create a file named uriworkermap.properties.
- c. Specify the URL to forward and the worker name using the following syntax example as a guide.

The example block will configure **mod\_jk** to forward requests to **/jmx-console** and **/web-console** to Apache.

The syntax required takes the form /url=worker\_name.

```
# Simple worker configuration file

# Mount the Servlet context to the ajp13 worker
/jmx-console=loadbalancer
/jmx-console/*=loadbalancer
/web-console=loadbalancer
/web-console/*=loadbalancer
```

d. In *HTTPD\_DIST*/conf/mod-jk.conf, append the following directive.

```
# You can use external file for mount points.
# It will be checked for updates each 60 seconds.
# The format of the file is: /url=worker
# /examples/*=loadbalancer
JkMountFile conf/uriworkermap.properties
```

# 3.1. Configure worker nodes in mod\_jk

### Task: Configure mod\_jk Worker Nodes

Complete this task to configure two mod\_jk Worker node definitions in a weighted round robin configuration with sticky sessions active between two servlet containers.

#### **Prerequisites**

- Understand the format of the workers.properties directives, as specified in <u>Appendix A</u>, <u>Reference: workers.properties</u>.
- Task: Configure Apache to Load mod\_jk
  - 1. Navigate to *HTTPD\_DIST*/conf/.
  - 2. Create a file named workers.properties.
  - 3. Append the following information to workers.properties.

```
# Define list of workers that will be used
# for mapping requests
worker.list=loadbalancer,status
# Define Node1
# modify the host as your host IP or DNS name.
worker.node1.port=8009
worker.node1.host=node1.mydomain.com
worker.node1.type=ajp13
worker.node1.ping_mode=A
worker.node1.lbfactor=1
# Define Node2
# modify the host as your host IP or DNS name.
worker.node2.port=8009
worker.node2.host=node2.mydomain.com
worker.node2.type=ajp13
worker.node2.ping_mode=A
worker.node2.lbfactor=1
# Load-balancing behavior
worker.loadbalancer.type=1b
worker.loadbalancer.balance_workers=node1, node2
worker.loadbalancer.sticky_session=1
# Status worker for managing load balancer
worker.status.type=status
```

# 3.2. Configuring JBoss to work with mod\_jk

## Task: Configure JBoss Enterprise Application Platform to Operate Using mod\_jk

Complete this task to correctly prepare a JBoss Enterprise Application Platform instance on a clustered node to receive forwarded requests from the **mod ik** load balancer.

Repeat this task for each server instance you require, observing the warnings at each step.

#### **Prerequisites**

- Complete Task: Configure mod\_jk Worker Nodes.
  - 1. Navigate to the location of the clustered server instance.
  - 2. Open <code>JBOSS\_EAP\_DIST/jboss-as/server/PROFILE/deploy/jbossweb.sar/server.xml</code>.
  - 3. Specify the node name by appending the jvmRoute attribute to the <Engine> element in server.xml. The jvmRoute attribute value is the node name defined in HTTPD\_DIST/conf/workers.properties.

```
<!--Preceeding syntax removed for readability -->
<Engine name="jboss.web" defaultHost="localhost" jvmRoute="node1">
<!--Proceeding syntax removed for readability -->
</Engine>
```

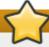

## **Important**

If you intend to configure more than one server node in a cluster, ensure you change the jvmRoute attribute value to a unique name each time you repeat this step.

4. In **server.xm1**, ensure the AJP protocol <connector> element is enabled (uncommented). The element is uncommented by default in new installations.

```
<Connector protocol="AJP/1.3" port="8009" address="${jboss.bind.address}"
    redirectPort="8443" />
```

5. You now have a correctly configured Apache httpd Server with **mod\_jk** load balancer, which balances calls to the servlet containers in the cluster, and ensures clients will always use the same servlet container (sticky sessions).

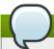

#### Note

For supplementary information about using mod\_jk with JBoss, refer to the JBoss wiki page at <a href="http://www.jboss.org/community/wiki/UsingModjk12WithJBoss">http://www.jboss.org/community/wiki/UsingModjk12WithJBoss</a>.

# Part II. JBoss HTTP Connector (mod\_cluster)

# **Chapter 4. Overview**

The JBoss HTTP Connector **mod\_cluster** is a reduced configuration, intelligent load-balancing solution for JBoss Enterprise Application Platform, based on technology originally developed by the JBoss mod\_cluster community project.

The JBoss HTTP connector load-balances HTTP requests to JBoss Enterprise Application Platform and JBoss Enterprise Web Server worker nodes, utilizing Apache as the proxy server.

# 4.1. Key features

# **Apache HTTP Server-based**

The JBoss HTTP Connector **mod-cluster** uses Apache as the proxy server.

#### Real-time load-balancing calculation

The JBoss HTTP Connector **mod\_cluster** creates a feedback network between the worker nodes and the proxy server. The **mod\_cluster** service is deployed on each of the worker nodes. This service feeds real-time load information to the proxy server. The proxy server then makes intelligent decisions on where to allocate work, based on the current load on each worker node. This real-time adaptive load distribution results in increased optimization of resources.

The information that is reported by the worker nodes and the load-balancing policy used by the proxy are both customizable.

#### Routing based on real-time application life cycle

The JBoss HTTP Connector **mod\_cluster** service deployed on the worker nodes relays application lifecycle events to the proxy server. This allows the server to dynamically update its routing table. When an application is undeployed on a node, the proxy server no longer routes traffic for that application to that node.

### **Automatic Proxy Discovery**

The proxy server can be configured to announce its presence via UDP multicast. New worker nodes discover the proxy server and add themselves to the load-balancing cluster automatically. This greatly reduces the configuration and maintenance needed. When UDP multicast is not available or is undesirable, worker nodes are configured with a static list of proxies.

# **Multiple Protocol Support**

The JBoss HTTP Connector **mod\_cluster** can use HTTP, HTTPS, or Apache JServ Protocol (AJP) for communication between the proxy and the worker nodes.

# 4.2. Components

### **Proxy Server**

On the proxy server, the JBoss HTTP Connector **mod-cluster** consists of four Apache modules.

# Shared Memory Manager: mod\_slotmem.so

The Shared Memory Manager module, **mod\_slotmem**, makes the real-time worker node information available to multiple Apache server processes.

#### Cluster Manager Module: mod\_manager.so

The Cluster Manager module, **mod\_manager**, receives and acknowledges messages from nodes, including worker node registrations, worker node load data, and worker node application life cycle events.

## Proxy Balancer Module: mod\_proxy\_cluster.so

The Proxy Balancer Module, **mod\_proxy\_cluster**, handles the routing of requests to cluster nodes. The Proxy Balancer selects the appropriate node to forward the request to, based on application location in the cluster, current state of each of the cluster nodes, and the Session ID (if a request is part of an established session).

#### Proxy Advertisement Module: mod\_advertise.so

The Proxy Advertisement Module, **mod\_advertise.so**, broadcasts the existence of the proxy server via UDP multicast messages. The server advertisement messages contain the IP address and port number where the proxy is listening for responses from nodes that wish to join the load-balancing cluster.

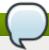

#### Note

Refer to <u>Section 5.1, "Apache modules"</u> for detailed information about the available modules including user-configurable parameters.

#### **Worker Node Components**

### Worker node service: mod-cluster.sar

The JBoss HTTP Connector client service **mod-cluster.sar** is deployed on each worker node. This service provides the proxy with real-time information on the worker node's state and sends notification of application life cycle events; as well as allowing the node to discover and register itself with any proxies running on the same network.

# **Chapter 5. Install proxy server components**

Read this chapter to install the JBoss HTTP Connector **mod-cluster** on a JBoss Enterprise Web Server proxy server.

# 5.1. Apache modules

Read this section for expanded definitions of the Apache proxy server modules discussed in <u>Section 4.2</u>, "Components". You specify these modules as part of <u>Task</u>: Install Proxy Server Components.

#### 5.1.1. mod manager.so

The Cluster Manager module, **mod\_manager**, receives and acknowledges messages from nodes, including worker node registrations, worker node load data, and worker node application life cycle events.

LoadModule manager\_module modules/mod\_manager.so

You can also define the following related directives in the VirtualHost element:

#### MemManagerFile

Defines the location for the files in which mod\_manager stores configuration details. mod\_manager also uses this location for generated keys for shared memory and lock files. *This must be an absolute path name.* It is recommended that this path be on a local drive, and not a NFS share. The default value is /logs/.

#### **Maxcontext**

The maximum number of contexts JBoss mod\_cluster will use. The default value is 100.

#### Maxnode

The maximum number of worker nodes JBoss mod cluster will use. The default value is 20.

#### **Maxhost**

The maximum number of hosts (aliases) JBoss mod\_cluster will use. This is also the maximum number of load balancers. The default value is **10**.

#### Maxsessionid

The maximum number of active session identifiers stored. A session is considered inactive when no information is received from that session within five minutes. The default value is **0**, which disables this logic.

#### ManagerBalancerName

The name of the load balancer to use when the worker node does not provide a load balancer name. The default value is **mycluster**.

#### **PersistSlots**

When set to **on**, nodes, aliases and contexts are persisted in files. The default value is **off**.

#### CheckNonce

When set to **on**, session identifiers are checked to ensure that they are unique, and have not occurred before. The default is **on**.

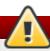

## Warning

Setting this directive to **off** can leave your server vulnerable to replay attacks.

#### SetHandler

Defines a handler to display information about worker nodes in the cluster. This is defined in the **Location** element:

```
<Location $LOCATION>
  SetHandler mod_cluster-manager
  Order deny,allow
  Deny from all
  Allow from 127.0.0.1
</Location>
```

When accessing the **\$LOCATION** defined in the **Location** element in your browser, you will see something like the following. (In this case, **\$LOCATION** was also defined as **mod\_cluster-handler**.)

```
Node jvm1 (ajp://127.0.0.1:8009): <a href="mailto:Enable Contexts">Enable Contexts</a>
```

Balancer: mycluster,Domain: ,Flushpackets: Off,Flushwait: 10000,Ping: 10000000,Smax: 26,Ttl: 60000000,Elected: 0,Read: 0,Transferred: 0,Connected: 0,Load: 100

#### Virtual Host 1:

### Contexts:

/manager, Status: ENABLED <u>Disable</u> /docs, Status: ENABLED <u>Disable</u> /host-manager, Status: ENABLED <u>Disable</u> /myapp, Status: ENABLED <u>Disable</u>

#### Aliases:

localhost

#### Node jvm2 (ajp://127.0.0.1:8099): <a href="mailto:Enable Contexts">Enable Contexts</a> <a href="Disable Contexts">Disable Contexts</a></a>

Balancer: mycluster,Domain: ,Flushpackets: Off,Flushwait: 10000,Ping: 10000000,Smax: 26,Ttl: 60000000,Elected: 0,Read: 0,Transferred: 0,Connected: 0,Load: 100

#### Virtual Host 1:

# Contexts:

/manager, Status: ENABLED <u>Disable</u> /load-demo, Status: ENABLED <u>Disable</u> /host-manager, Status: ENABLED <u>Disable</u> /myapp, Status: ENABLED <u>Disable</u>

#### Aliases:

localhost

*Transferred* corresponds to the POST data sent to the worker node. *Connected* corresponds to the number of requests that had been processed when this status page was requested. *Sessions* corresponds to the number of active sessions. This field is not present when **Maxsessionid** is **0**.

#### 5.1.2. mod\_proxy\_cluster.so

The Proxy Balancer Module, **mod\_proxy\_cluster**, handles the routing of requests to cluster nodes. The Proxy Balancer selects the appropriate node to forward the request to, based on application location in the cluster, current state of each of the cluster nodes, and the Session ID (if a request is part of an established session).

LoadModule proxy\_cluster\_module modules/mod\_proxy\_cluster.so

You can also define the following related directives in the **<VirtualHost>** element to change load balancing behavior.

### mod\_proxy\_cluster directives

#### **CreateBalancers**

Defines how load balancers are created in the Apache HTTP Server virtual hosts. The following values are valid in **CreateBalancers**:

0

Create load balancers in all virtual hosts defined in Apache HTTP Server. Remember to configure the load balancers in the **ProxyPass** directive.

1

Do not create balancers. When using this value, you must also define the load balancer name in the **ProxyPass** or **ProxyPassMatch**.

2

Create only the main server. This is the default value for **CreateBalancers**.

#### **Use Alias**

Defines whether to check that the defined **Alias** corresponds to the **ServerName**. The following values are valid for **UseAlias**:

0

Ignore Alias information from worker nodes. This is the default value for **UseAlias**.

1

Verify that the defined alias corresponds to a worker node's server name.

#### **LBstatusRecalTime**

Defines the interval in seconds between the proxy calculating the status of a worker node. The default interval is 5 seconds.

### ProxyPassMatch; ProxyPass

**ProxyPass** maps remote servers into the local server namespace. If the local server has an address <a href="http://local.com/">http://local.com/</a>, then the following <a href="http://local.com/requested/file1">ProxyPass</a> directive would convert a local request for <a href="http://local.com/requested/file1">http://local.com/requested/file1</a> into a proxy request for <a href="http://worker.local.com/file1">http://worker.local.com/file1</a>.

```
ProxyPass /requested/ http://worker.local.com/
```

**ProxyPassMatch** uses Regular Expressions to match local paths to which the proxied URL should apply.

For either directive, ! indicates that a specified path is local, and a request for that path should not be routed to a remote server. For example, the following directive specifies that .gif files should be served locally.

```
ProxyPassMatch ^(/.*\.gif)$ !
```

#### 5.1.3. mod\_advertise.so

The Proxy Advertisement Module, **mod\_advertise.so**, broadcasts the existence of the proxy server via UDP multicast messages. The server advertisement messages contain the IP address and port number where the proxy is listening for responses from nodes that wish to join the load-balancing cluster.

This module must be defined alongside **mod\_manager** in the **VirtualHost** element. Its identifier in the following code snippet is **advertise\_module**.

```
LoadModule advertise_module modules/mod_advertise.so
```

mod\_advertise also takes the following directives:

## ServerAdvertise

Enables or disables the advertising mechanism. When set to **0n**, the advertising mechanism is used to tell worker nodes to send status information to this proxy. When set to **0ff**, the advertising mechanism is disabled.

You can also specify a hostname and port with the following syntax: **ServerAdvertise On http://hostname:port/**. This is only required when using a name-based virtual host, or when a virtual host is not defined.

The default value is **Off** but it is automatically enabled if any **Advertise** directive is specified in defining a VirtualHost.

#### AdvertiseGroup

Defines the multicast address to advertise on. The syntax is **AdvertiseGroup** *address:port*, where *address* should correspond to **AdvertiseGroupAddress**, and *port* should correspond to **AdvertisePort** in your worker nodes.

If your worker node is JBoss Enterprise Application Platform-based, and the **-u** switch is used at startup, the default **AdvertiseGroupAddress** is the value passed via the **-u** switch.

The default value is **224.0.1.105:23364**. If *port* is not specified, the default port specified is **23364**.

#### AdvertiseFrequency

The interval (in seconds) between multicast messages advertising the IP address and port. The default value is **10**.

### AdvertiseSecurityKey

Defines a string used to identify the JBoss HTTP Connector mod\_cluster in JBoss Web. By default this directive is not set and no information is sent.

### AdvertiseManagerUrl

Defines the URL that the worker node should use to send information to the proxy server. By default this directive is not set and no information is sent.

#### **AdvertiseBindAddress**

Defines the address and port over which to send multicast messages. The syntax is **AdvertiseBindAddress address:port**. This allows an address to be specified on machines with multiple IP addresses. The default value is **0.0.0.0:23364**.

# 5.2. Install proxy server components

#### **Task: Install Proxy Server Components**

Follow this task to install the JBoss HTTP Connector on a JBoss Enterprise Web Server.

The JBoss HTTP Connector is supported in production only with JBoss Enterprise Web Server as the proxy server. Refer to the JBoss Enterprise Web Server *Installation Guide* to download and install the JBoss Enterprise Web Server.

The Native components are Operating System and processor architecture specific. Refer to the JBoss Enterprise Application Platform *Installation Guide* to download the correct Native Components package for your server Operating System and processor architecture.

# **Prerequisites**

- JBoss Enterprise Web Server v1.0.1 or later installed.
- JBoss Enterprise Application Platform 5 Native components downloaded.

### 1. Extract Apache modules from Native Components download

Extract the four modules mod\_advertise.so, mod\_manager.so, mod\_proxy\_cluster.so, mod\_slotmem.so from the appropriate Native Components package directory for your processor architecture: either native/lib/httpd/modules or native/lib64/httpd/modules.

### 2. Copy Apache modules to JBoss Enterprise Web Server

Copy the JBoss HTTP Connector modules to the <code>JBOSS\_EWS\_DIST/httpd/modules</code> directory of the JBoss Enterprise Web Server.

#### 3. Disable the mod\_proxy\_balancer module

Edit the JBoss Enterprise Web Server Apache configuration file

JBOSS\_EWS\_DIST/httpd/conf/httpd.conf and comment out the following line by adding an
initial #:

LoadModule proxy\_balancer\_module modules/mod\_proxy\_balancer.so

This module is incompatible with the JBoss HTTP Connector.

- 4. Configure the server to load the JBoss HTTP Connector modules
  - a. Create JBOSS\_EWS\_DIST/httpd/conf.d/JBoss\_HTTP.conf.
  - b. Add the following lines to  ${\it JBOSS\_EWS\_DIST/httpd/conf.d/JBoss\_HTTP.conf}$ :

```
LoadModule slotmem_module JBOSS_EWS_DIST/modules/mod_slotmem.so
LoadModule manager_module JBOSS_EWS_DIST/modules/mod_manager.so
LoadModule proxy_cluster_module
JBOSS_EWS_DIST/modules/mod_proxy_cluster.so
LoadModule advertise_module JBOSS_EWS_DIST/modules/mod_advertise.so
```

5. Restart the JBoss Enterprise Web Server Apache service

Refer to the JBoss Enterprise Web Server documentation for detailed instructions.

# **Chapter 6. Configure basic proxy server**

Follow the instructions in this chapter to configure a JBoss Enterprise Web Server to use the JBoss HTTP connector mod\_cluster.

# 6.1. Basic proxy configuration overview

Configuration of the proxy server consists of one mandatory and one optional portion:

- 1. Configure a Proxy Server listener to receive worker node connection requests and worker node feedback.
- 2. Optional: Disable server advertisement.

#### **Server Advertisement**

The proxy server can advertise itself using UDP multicast. When UDP multicast is available on the network between the proxy server and the worker nodes Server Advertisement allows you to add worker nodes with no further configuration required on the proxy server, and minimal configuration on the worker nodes.

If UDP multicast is not available or undesirable, configure the worker nodes with a static list of proxy servers, as detailed in <u>Section 9.1</u>, "<u>Static proxy configuration</u>". There is no need in either case to configure the proxy server with a list of worker nodes.

# 6.2. Configure a load-balancing proxy using the HTTP Connector

Read this section to configure a load balancing proxy that uses the JBoss HTTP Connector.

#### **Task: Configure a Proxy Server Listener**

Follow this task to configure a JBoss Enterprise Web Server Apache service to act as a load-balancing proxy using the JBoss HTTP Connector.

#### **Prerequisites**

- Install JBoss Enterprise Web Server. Refer to JBoss Enterprise Web Server Installation Guide for details
- Install JBoss HTTP Connector modules. Refer to <u>Chapter 5</u>, <u>Install proxy server components</u> for details.

# 1. Create a listen directive for the proxy server

Edit the configuration file **JBOSS\_EWS\_DIST/httpd/conf.d/JBoss\_HTTP.conf** and add the following:

Listen IP\_ADDRESS: PORT\_NUMBER

Where *IP\_ADDRESS* is the IP address of a server network interface to communicate with the worker nodes, and *PORT\_NUMBER* is the port on that interface to listen on.

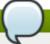

### Note

The port **PORT\_NUMBER** must be open on the server firewall for incoming TCP connections.

#### **Example 6.1. Example Listen Directive**

```
Listen 10.33.144.3:6666
```

#### 2. Create Virtual Host

Add the following <VirtualHost> block to **JBOSS\_EWS\_DIST/httpd/conf.d/JBoss\_HTTP.conf**:

Where **IP\_ADDRESS** and **PORT\_NUMBER** are the values from the Listen directive.

#### 3. Optional: Disable Server Advertisement

The presence of the **AdvertiseFrequency** directive, which is set to five seconds here, causes the server to periodically send server advertisement messages via UDP multicast.

These server advertisement messages contain the *IP\_ADDRESS* and *PORT\_NUMBER* specified in the VirtualHost definition. Worker nodes that are configured to respond to server advertisements use this information to register themselves with the proxy server.

To disable server advertisement, add the following directive to the **VirtualHost** definition:

```
ServerAdvertise Off
```

If server advertisements are disabled, or UDP multicast is not available on the network between the proxy server and the worker nodes, you must configure worker nodes with a static list of proxy servers. Refer to Section 9.1, "Static proxy configuration" for directions.

### 4. Restart the JBoss Enterprise Web Server Apache service

Refer to the JBoss Enterprise Web Server documentation for detailed directions.

# **Chapter 7. Install node with basic configuration**

Read this chapter to install the JBoss HTTP Connector on a worker node, and implement basic configuration for the node to begin immediate operation.

# 7.1. Worker node requirements

### **Supported Worker Node types**

- JBoss Enterprise Platform 5 JBoss Web component
- JBoss Enterprise Web Server Tomcat service

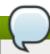

#### Note

JBoss Enterprise Platform worker nodes support all JBoss HTTP Connector functionality. JBoss Enterprise Web Server Tomcat worker nodes support a subset of JBoss HTTP Connector functionality.

#### **JBoss HTTP Connector Enterprise Web Server Node Limitations**

- Non-clustered mode only.
- Only one load metric can be used at a time when calculating the load balance factor.

# 7.2. Install and configure a worker node

This section contains a number of tasks. Follow the appropriate task to install and configure a worker node on JBoss Enterprise Application Platform, or JBoss Enterprise Web Server.

#### Task: Install and Configure a JBoss Enterprise Application Platform Worker Node

Follow this procedure to install the JBoss HTTP Connector on a JBoss Enterprise Application Platform node and configure it for non-clustered operation.

#### **Prerequisites**

- Install a supported JBoss Enterprise Application Platform.
- Deploy the worker node service
   Copy mod-cluster.sar from the JBOSS\_EAP\_DIST/mod\_cluster directory to jboss-
- as/server/*PROFILE*/deploy.

  2. Add a Listener to JBoss Web

Add the following **Listener** element beneath the other Listeners in **JBOSS\_EAP\_DIST/jboss-as/server/PROFILE/deploy/jbossweb.sar/server.xml**:

```
<Listener
className="org.jboss.web.tomcat.service.deployers.MicrocontainerIntegration
LifecycleListener" delegateBeanName="ModClusterService"/>
```

3. Configure the service dependency

Add the following **depends** element beneath the other depends elements in JBOSS\_EAP\_DIST/jboss-as/server/PROFILE/deploy/jbossweb.sar/META-INF/jboss-beans.xml:

```
<depends>ModClusterService</depends>
```

#### 4. Give the worker a unique identity

Edit *JBOSS\_EAP\_DIST*/jboss-as/server/*PROFILE*/deploy/jbossweb.sar/server.xml and add a jvmRoute attribute and value to the Engine element, as shown:

```
<Engine name="jboss.web" defaultHost="localhost" jvmRoute="worker01">
```

Use a unique jvmRoute value for each node.

## 5. Optional: Configure firewall to receive multicast Proxy Server advertisements

A proxy server using the JBoss HTTP Connector can advertise itself via UDP multicast. To enable the worker node to dynamically discover proxy servers, open port 23364 for UDP connections on the worker node's firewall.

For Linux users:

```
/sbin/iptables -A INPUT -m state --state NEW -m udp -p udp --dport 23364 -j
ACCEPT
-m comment --comment "receive mod_cluster proxy server advertisements"
/sbin/iptables save
```

If you are not using Automatic Proxy Discovery (see <u>Automatic Proxy Discovery</u>), configure worker nodes with a static list of proxies. Refer to <u>Section 9.1, "Static proxy configuration"</u> for directions. In this case you can safely ignore the following warning message:

```
[warning] mod_advertise: ServerAdvertise Address or Port not defined, Advertise disabled!!!
```

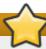

#### **Important**

If your nodes are on different machines that run Red Hat Enterpise Linux, they may not acknowledge each other automatically. JBoss Clustering relies on the UDP (User Datagram Protocol) multi-casting provided by jGroups.

The SELinux configuration that ships with Red Hat Enterprise Linux blocks these packets by default. To allow the packets, modify the iptables rules (as root). The following commands apply to an IP address that matches 192.168.1.x:

```
/sbin/iptables -I RH-Firewall-1-INPUT 5 -p udp -D 224.0.1.0/24 -j
ACCEPT
/etc/init.d/iptables save
/sbin/iptables -I RH-Firewall-1-INPUT 5 -p udp -d 224.0.0.0/4 -j
ACCEPT
/sbin/iptables -I RH-Firewall-1-INPUT 9 -p udp -s 192.168.1.0/24 -j
ACCEPT
/sbin/iptables -I RH-Firewall-1-INPUT 10 -p tcp -s 192.168.1.0/24 -
j ACCEPT
/etc/init.d/iptables save
```

#### Task: Install and Configure a JBoss Enterprise Web Server Worker Node

configure it for non-clustered operation.

## **Prerequisites**

- Install a supported JBoss Enterprise Web Server.
- Understand the Proxy Configuration parameters discussed in <u>Appendix B</u>, <u>Reference</u>: <u>Java properties</u>

## 1. Deploy worker node service

Copy all of the library files in the <code>JBOSS\_EAP\_DIST/mod\_cluster/JBossWeb-Tomcat/lib</code> directory. Move these files to <code>JBOSS\_EWS\_DIST/tomcat6/lib/</code>

#### 2. Add a Listener to Tomcat

Add the following **Listener** element beneath the other Listener elements in **JBOSS\_EWS\_DIST/tomcat6/conf/server.xml**.

```
<Listener className="org.jboss.modcluster.ModClusterListener"
advertise="true" stickySession="true" stickySessionForce="false"
stickySessionRemove="true"/>
```

# 3. Give this worker a unique identity

Edit *JBOSS\_EWS\_DIST/tomcat6/conf/server.xml* and add a **jvmRoute** attribute and value to the <Engine> element, as shown:

```
<Engine name="Catalina" defaultHost="localhost" jvmRoute="worker01">
```

#### 4. Optional: Configure firewall to receive Proxy Server advertisements

A proxy server using the JBoss HTTP Connector can advertise itself via UDP multicast. To receive these multicast messages, open port 23364 for UDP connections on the worker node's firewall.

For Linux users:

```
/sbin/iptables -A INPUT -m state --state NEW -m udp -p udp --dport
23364 -j ACCEPT
-m comment -comment "receive mod_cluster proxy server advertisements"
```

If you are not using Automatic Proxy Discovery (see <u>Automatic Proxy Discovery</u>), configure worker nodes with a static list of proxies. Refer to <u>Section 9.1, "Static proxy configuration"</u> for directions. In this case you can safely ignore the following warning message:

```
[warning] mod_advertise: ServerAdvertise Address or Port not defined, Advertise disabled!!!
```

# **Chapter 8. Further server configuration**

Read this chapter to implement further server configuration.

# 8.1. Apache server directives

Add the following Apache server directives to the Apache server configuration for server-wide effect.

#### 8.1.1. CreateBalancers

The CreateBalancers directive determines how HTTP balancers are created in VirtualHosts.

#### **CreateBalancers values**

0

Create a balancer in all VirtualHosts.

1

Do not create balancers.

2

Create a balancer for the main server only.

# **Chapter 9. Advanced configuration**

Read this chapter to configure advanced features of the JBoss HTTP Connector.

# 9.1. Static proxy configuration

Server advertisement allows worker nodes to dynamically discover and register themselves with proxy servers. If UDP broadcast is not available or server advertisement is disabled then worker nodes must be configured with a static list of proxy server addresses and ports.

#### Task: Configure Application Platform Worker Node with Static Proxy List

Follow this task to configure a JBoss Enterprise Application Platform worker node to operate with a static list of proxy servers.

#### **Prerequisites**

- ▶ JBoss Enterprise Application Platform worker node configured. Refer to <u>Chapter 7</u>, <u>Install node with</u> <u>basic configuration</u> for directions.
  - 1. Disable dynamic proxy discovery

Edit the file *JBOSS\_EAP\_DIST*/jboss-as/server/*PROFILE*/mod-cluster.sar/META-INF/mod-cluster-jboss-beans.xml and set the advertise property to false:

- 2. Choose, and implement, one of the following static proxy options:
  - A. Option 1: Create a static proxy server list

    Edit JBOSS\_EAP\_DIST/jboss-as/server/PROFILE/mod-cluster.sar/META-INF/modcluster-jboss-beans.xml and add a comma separated list of proxies in the form of
    IP\_ADDRESS:PORT in the proxyList property.

# **Example 9.1. Example Static Proxy List**

```
 name="proxyList">10.33.144.3:6666,10.33.144.1:6666
```

- B. Option 2: Start the worker node with a static proxy list as a parameter
  - a. Edit JBOSS\_EAP\_DIST/server/PROFILE/mod-cluster.sar/META-INF/mod-cluster-jboss-beans.xml
  - b. Add the following line:

c. Add a comma separated list of proxies in the form of *IP\_ADDRESS:PORT* as the **jboss.modcluster.proxyList** parameter when starting the node.

#### **Example 9.2. Example Static Proxy List Parameter**

-Djboss.modcluster.domain=10.33.144.3:6666,10.33.144.1:6666

### Task: Configure Web Server Worker Node with Static Proxy List

Follow this procedure to configure a JBoss Enterprise Web Server worker node to operate with a static list of proxy servers.

#### **Prerequisites**

- ▶ JBoss Enterprise Web Server worker node configured. Refer to <u>Chapter 7</u>, <u>Install node with basic configuration</u> for directions.
- Understand the Proxy Configuration parameters discussed in <u>Appendix B</u>, <u>Reference</u>: <u>Java properties</u>

### 1. Disable dynamic proxy discovery

Edit *JBOSS\_EWS\_DIST/tomcat6/*conf/server.xml. and set the advertise property of the ModClusterListener to false:

2. Define a mod\_cluster listener

Add a < Listener > element to server.xml.

```
<Listener className="org.jboss.modcluster.ModClusterListener"
advertise="false" stickySession="true" stickySessionForce="false"
stickySessionRemove="true"/>
```

#### 3. Create a static proxy server list

Add a comma separated list of proxies in the form of *IP\_ADDRESS:PORT* as the **proxyList** property of the ModClusterListener <Listener> element.

# **Example 9.3. Example Static Proxy List**

```
<Listener className="org.jboss.modcluster.ModClusterListener"
advertise="false" stickySession="true" stickySessionForce="false"
stickySessionRemove="true"
proxyList="10.33.144.3:6666,10.33.144.1:6666"/>
```

# 9.2. Clustered node operation

The JBoss HTTP Connector can operate in non-clustered or clustered mode.

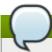

#### Note

Only JBoss Enterprise Application Platform nodes support clustered operation with the JBoss HTTP Connector. JBoss Enterprise Web Server nodes support non-clustered operation only.

# JBoss HTTP Connector non-clustered operation

In non-clustered mode each worker node communicates directly with the proxy.

# **JBoss HTTP Connector clustered operation**

In clustered mode multiple worker nodes form a JBoss HA (High Availability) cluster domain. A single worker node communicates with the proxy on behalf of the other nodes in the cluster domain.

# **Chapter 10. Load balancing demonstration**

The JBoss HTTP Connector includes a load balancing demonstration to show how different server-side scenarios affect the client request routing performed by the load balancing proxy server. The required configuration is located in the jboss-eap-5.1/mod\_cluster/demo directory.

The application consists of two primary components:

#### /server/load-demo.war

A WAR file to be deployed in JBoss Enterprise Application Platform or JBoss Enterprise Web Server. This WAR includes a number of servlets.

### /client/lib/mod-cluster-demo.jar

A web application that lets users launch a pool of threads, which send requests through the load balancer to **load-demo.war**'s primary servlet. The application displays information about which servers are handling the requests. It can also send separate requests to **load-demo.war**'s load generation servlets, allowing the user to see how certain load conditions affect request load balancing.

The demo can be used to demonstrate how different worker-side scenarios impact the routing decisions of the proxy server.

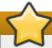

# **Important - Enterprise Web Server Limitation**

If running the demonstration on JBoss Enterprise Web Server, the only metrics available will be System, and JVM metrics. The Load-demo app is not designed to interact with any other metrics in Tomcat 6.

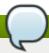

# The demo is not a load testing tool

The demo does not show the maximum load a cluster configuration can handle.

# 10.1. Set up the demonstration

The following procedure summarizes how set up and start the demonstration. These steps will then be explained in further detail. Once the demo is running, refer to <u>Section 10.3</u>, "Interact with the <u>demonstration</u>".

#### Task: Start the Demo

Complete this task to set up the base requirements of the demonstration.

#### **Prerequisites**

- Install and Configure the Worker Node. Refer to Section 7.2, "Install and configure a worker node"
- Install and Configure the Proxy Server. Refer to Section 9.1, "Static proxy configuration"

# 1. Start the Proxy Server

Navigate to HTTPD\_DIST/sbin and start the proxy server.

[sbin]\$ apachectl start

### 2. Start the Worker Node

In a terminal, execute the following command:

For JBoss Enterprise Web Server:

[home]\$ ./JBOSS\_EWS\_DIST/tomcat6/bin/startup.sh

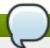

# Restrictions on JBoss Enterprise Web Server:

Only jvm metrics are available for the Load-demo aplication when running on JBoss Enterprise Web Server.

For JBoss Enterprise Application Platform:

[home]\$ ./JBOSS\_EAP\_DIST/bin/run.sh

# 3. On JBoss Enterprise Web Server, specify the Catalina Service Name

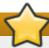

# **Important**

This step is only relevant to Tomcat 6 on JBoss Enterprise Web Server. Skip this step if you are running the demonstration application on JBoss Enterprise Application Server.

In **\$JBOSS\_EWS\_DIST/mod\_cluster/src/demo/resources/web.xml**, under the <web-app>element, append a <context-param> directive, which specifies Catalina as a service.

```
<context-param>
   <param-name>service-name</param-name>
   <param-value>Catalina</param-value>
</context-param>
```

# 4. Deploy Demo Web Archive to Worker Node

Copy **load-demo.war** from **JBOSS-EAP\_DIST/mod\_cluster/demo/server** into one of the following directories:

For JBoss Enterprise Web Server:

JBOSS\_EWS\_DIST/tomcat6/webapps

For JBoss Enterprise Application Platform:

JBOSS\_EAP\_DIST/jboss-as/server/PROFILE/deploy

# 5. Start the Demonstration

Navigate to JBOSS\_EAP\_DIST/mod\_cluster/demo/client/, and start the demonstration.

```
[client]$ ./run-demo.sh
```

# Result

The demonstration starts, and the Load Balancing Demonstration window opens. Proceed to

# Task: Configure Client Control Tab Fields

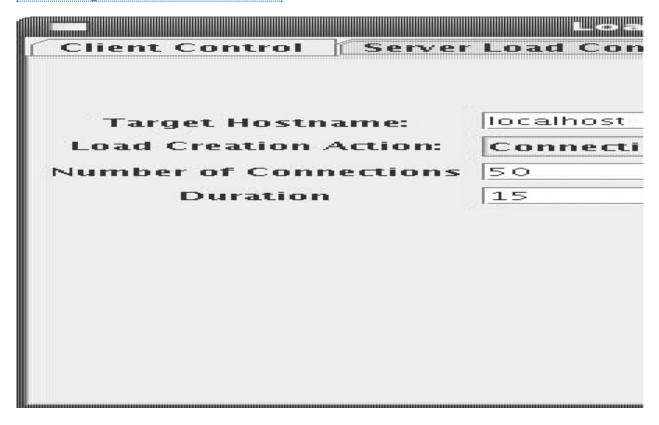

# 10.2. Configure the demo client

You must configure the demonstration's Client Control parameters to ensure the client operates as expected throughout the demonstration.

# **Task: Configure Client Control Tab Fields**

Complete this task to learn the values you must supply in the **Client Control** tab of the Load Balancing Demonstration.

# **Prerequisites**

Complete Task: Start the Demo before continuing with this task.

- 1. Click the Client Control tab.
- 2. Based on the following field definitions, supply values for all fields on the **Client Control** tab.

### **Proxy Hostname**

Hostname of the load-balancing proxy server, or the IP address on which the proxy server is listening for requests. The default value for this field is **localhost**, or determined by the **mod\_cluster.proxy.host** system property, if set.

Edit the **-Dmod\_cluster.proxy.host=localhost** value in **run-demo.sh** to avoid resetting this value each time you use the demo.

# **Proxy Port**

Port on which the load-balancing proxy server listens for requests. The default value is **8000**, or determined by the **mod\_cluster.proxy.port** property, if set.

Edit the -Dmod\_cluster.proxy.port=8000 value in run-demo.sh to avoid re-setting

this value each time you use the demo.

#### **Context Path**

The part of the request URL that specifies the request is for **load-demo.war**.

#### **Session Life**

Number of seconds a client thread should use a session before invalidating or abandoning it. This should be a small value, or session stickiness can prevent changes in server load from affecting the proxy server's routing decisions. When sticky sessions are enabled (strongly recommended), the creation of new sessions allows the proxy to balance the workload.

### Invalidate

When checked, specifies that a session is invalidated by the client thread when the thread stops using a session. When unchecked, the session is abandoned, and exists on the worker node until the session timeout expires.

# **Session Timeout**

The number of seconds a session can remain unused before the worker node can expire and remove the session.

Deselecting **Invalidate** and setting a high value relative to session life causes a significant number of unused sessions to accumulate on the server.

#### **Num Threads**

Number of client threads to launch. Each thread repeatedly makes requests until the **Stop** button is pressed, or a request receives a response other than HTTP 200.

# Sleep Time

Number of milliseconds that client threads should sleep between requests.

# **Startup Time**

Number of seconds over which the application should stagger client thread start-up. Staggering the start time of sessions avoids the unrealistic situation where all sessions start and end almost simultaneously. Staggering the start time allows the proxy to continually see new sessions and decide how to route them.

3. Once you have specified the values, proceed to Task: Interact with the Demonstration.

# 10.3. Interact with the demonstration

# **Terms**

# **Active Sessions**

A session is considered active if a client thread will ever send a request associated with the session. When client threads stop using a session, they can either send a request to invalidate it, or abandon it by no longer including its session cookie in requests.

Once a session has been abandoned, it is no longer reflected in the *Session Balancing* chart, but will continue to exist on the worker node until it is removed based on session timeout values.

The number of client threads created since the last time the *Start* button was clicked.

### **Live Clients**

The number of client threads currently running.

### **Failed Clients**

The number of clients threads that terminated abnormally, for example, a request that resulted in something other than a HTTP 200 response.

This section shows you how to configure and start using the demo.

# Task: Interact with the Demonstration

Complete this task to experiment with load balancing in the demonstration.

# **Task Prerequesites**

- Complete Task: Start the Demo.
- Complete Task: Configure Client Control Tab Fields.
  - 1. Click on the **Request Balancing** tab to see how many requests are going to each of your worker nodes.
  - 2. Click on the **Session Balancing** tab to see how many active sessions are being hosted by each of your worker nodes.
  - 3. Stop some of the worker nodes, or undeploy **load-demo.war**, and observe the effect that this has on request and session balancing.
  - 4. Restart some of your worker nodes, or re-deploy the **load-demo.war** to some of your workers, and observe the effect that this has on request and session balancing.
  - 5. Experiment with adding artificial load to one or more worker nodes and observe the effects on load and session balancing. (See Section 10.3.1, "Generate artificial load" for details.)

### 10.3.1. Generate artificial load

You can use the Load Balancing Demonstration to instruct your worker nodes to generate various types of load, and then track how that load affects request and session balancing. Load generation is controlled in the *Server Load Control* tab:

# **Target Hostname, Target Port**

The hostname and port number of the server on which to generate load. There are two strategies for setting these values:

- 1. Use the hostname and port of the proxy server. The proxy will route the load to a worker node. However, the client does not maintain a session cookie for these requests, so subsequent generated load will not necessarily be routed to the same worker.
- 2. If your worker nodes are running the HttpConnector and the AJP connector, you can specify the IP address and port on which a worker's HttpConnector is listening. (The default is **8080**.)

### **Load Creation Action**

Specifies the type of load the worker node should generate.

# **Available Actions**

#### **Active Sessions**

Generates server load by causing session creation on the target server.

### **Datasource Use**

Generates server load by taking connections from the **java:DefaultDS** datasource for a set time.

#### **Connection Pool Use**

Generates server load by blocking threads in the webserver connections pool for a set time.

# **Heap Memory Pool Use**

Generates server load by filling 50% of free heap memory for a set time.

### **CPU Use**

Generates server CPU load by initiating a tight loop in a thread.

# **Server Receive Traffic**

Generates server traffic receipt load by POSTing a large byte array to the server once per second for a set time.

### Server Send Traffic

Generates server traffic send load by making a request once per second, to which the server responds with a large byte array.

# **Request Count**

Generates server load by making numerous requests, increasing the request count on the target server.

# **Params**

Zero or more parameters to pass to the specified load creation servlet, for example, Number of Connections and Duration, as seen in the screenshot. The parameters displayed, their name, and their meaning depend on the selected Load Creation Action. The label for each parameter includes a tooltip that explains its use.

# Part III. Internet Server API (ISAPI)

# **Chapter 11. Overview**

Read this chapter to get a brief introduction about the Internet Server Application Programming Interface (ISAPI).

# 11.1. What is Internet Server API

Internet Server Application Programming Interface (ISAPI) is a multi-tier application programming interface for Microsoft Internet Information Services (IIS) web servers, and other compatible third-party web servers.

Two application types exist for ISAPI applications:

- Extensions (full applications that run on IIS)
- ▶ Filters (applications that modify or enhance IIS functionality by constantly filtering for requests relevant to their functionality).

You implement the ISAPI applications by compiling Extensions or Filters into Dynamic Link Library (DLL) files. The DLLs are registered with the web server which makes them available to use.

# **Chapter 12. Configuring the ISAPI connector on Windows**

Read this chapter to learn how to configure the ISAPI connector to use JBoss Enterprise Application Platform as a worker node for a Windows Server 2003 or 2008 master node.

# 12.1. Prerequisites and configuration assumptions

Complete the following prerequisites before continuing with the tasks that follow:

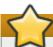

# **Important**

The tasks in this chapter assume all server instances are on the same machine. To use different machines for each instance, use the **-b** switch to bind your instance of JBoss Enterprise Platform to a public IP address. Ensure you edit the **workers.properties** file on the IIS machine to reflect the IP address changes.

- Configure the master node by installing any of the technology combinations, and the appropriate Native binary for its operating system and architecture.
  - Windows Server 2003 (32-bit) with Microsoft IIS 6
  - Windows Server 2003 (64-bit) with Microsoft IIS 6
  - Windows Server 2008 (32-bit) with Microsoft IIS 7.0
  - Windows Server 2008 (64-bit) with Microsoft IIS 7.0
- ▶ Configure worker nodes by installing JBoss Enterprise Application Platform 5.1.0 or later. The Native components are optional for worker nodes.

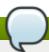

# Note

Refer to the *Installation Guide* for installation instructions, and to learn more about native components.

# 12.2. Configure server instance as a worker node

### Task: Configure Server Instance as a Worker Node

Complete this task to correctly configure your JBoss Enterprise Application Platform instance as a worker node for use with Microsoft Internet Information Services (IIS).

# **Prerequisites**

Section 12.1, "Prerequisites and configuration assumptions"

# 1. Create a server profile for each worker node

Make a copy of the **default** server profile you want to configure as a worker node, and rename it to **default-01**.

# 2. Give each instance a unique name

Edit the following line in the **deploy\jbossweb.sar\server.xml** file of each new worker instance:

```
<Engine name="jboss.web" defaultHost="localhost">
```

Add a unique **jvmRoute** value, as shown. This value is the identifier for this node in the cluster. For the **default-01** server profile:

```
<Engine name="jboss.web" defaultHost="localhost" jvmRoute="worker01">
```

For the **default-02** server profile:

```
<Engine name="jboss.web" defaultHost="localhost" jvmRoute="worker02">
```

# 3. Enable session handling

Uncomment the following line in the **deployers\jbossweb.deployer\META-INF\war-deployers-jboss-beans.xml** file of each worker node:

This property controls whether special session handling is used to coordinate with mod\_jk and other connector variants. Set this property to **true** in both worker nodes:

# 4. Start worker nodes

Start each worker node in a separate command line interface. Ensure that each node is bound to a different IP address with the **--host** switch.

```
JBOSS_EAP_DIST\bin\run.bat --host=127.0.0.1 -c default-01
JBOSS_EAP_DIST\bin\run.bat --host=127.0.0.100 -c default
```

# 12.3. Microsoft IIS 6 initial clustering configuration

Microsoft IIS 6 contains basic ISAPI filters and ISAPI mapping as part of the default installation.

# Task: Define ISAPI Filter

Complete this task to define the ISAPI Filter on the Master Server using the management console.

- 1. On the Master server, open IIS Manager:
  - Start → Run, then type inetmgr.
  - Start → Control Panel → Administrative Tools → Internet Information Services (IIS)
    Manager

The IIS 6 Manager window opens.

- 2. In the tree view pane, expand **Web Sites**.
- 3. Right click on **Default Web Site**, and then click **Properties**.

The Properties window opens.

- 4. Click the **ISAPI Filters** tab.
- 5. Click the **Add** button, and specify the following values in the **Add/Edit Filter Properties** window:

# Filter name:

Specify **jboss** (exactly as written)

#### **Executable:**

Specify C:\connectors\jboss-ep-5.1\native\sbin\isapi\_redirect.dll

6. Click **OK** to save the values, and close the **Add/Edit Filter Properties** dialog.

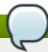

#### Note

The **ISAPI Filters** tab now displays the **jboss** filter status and priority as Unknown because IIS has not yet received requests for the resource. The status and priority will change to Loaded and High respectively once a request is executed.

# **Task: Define ISAPI Virtual Directory**

Complete this task to define the ISAPI virtual directory using the IIS management console.

- Right click on **Default Web Site**, and then click **New** → **Add Virtual Directory**.
   The Add Virtual Directory window opens
- 2. Specify the following values in the **Add Virtual Directory** window:

#### Alias:

Specify **jboss** (exactly as written)

# Physical path:

Specify C:\connectors\jboss-ep-5.1\native\sbin\

- 3. Click **OK** to save the values and close the **Add Virtual Directory** window.
- 4. In the tree view pane, expand Web Sites → Default Web Site
- 5. Right click on the **jboss** virtual directory, and then click **Properties**.
- 6. Click the **Virtual Directory** tab, and make the following changes:

# **Execute Permissions:**

Select Scrips and Executables

#### Read check box:

Select to activate Read access

7. Click OK to save the values and close the **jboss Properties** window.

# **Task: Define ISAPI Web Service Extension**

Complete this task to define the ISAPI web service extension using the management console.

1. Click **Web Service Extensions**, and in the **Tasks** group select **Add a new Web service** extension.

The **New Web Service Extension** window opens.

2. Add the following values to the **New Web Service Extension** window:

### **Extension name:**

Specify jboss

# Required files:

Specify the path C:\connectors\jboss-ep-5.1\native\sbin\isapi\_redirect.dll

### Set extension status to Allowed:

Select the check box.

- 3. Click OK to save the values and close the New Web Service Extension window.
- 4. Confirm the **jboss** Web Service Extension displays in the list.

# 12.4. Microsoft IIS 7 initial clustering configuration

Microsoft IIS 7 can be managed using the Management Console, or through the command prompt using the **APPCMD.EXE** command tool.

#### **Terms**

### ISAPI and CGI Restrictions

ISAPI and CGI restrictions are request handlers that allow dynamic content to execute on a server. These restrictions are either CGI files (.exe) or ISAPI extensions (.dll). You can add custom ISAPI or CGI restrictions if the IIS configuration system allows this. [http://technet.microsoft.com/en-us/library/cc730912(WS.10).aspx].

### Task: Define a JBoss Native ISAPI Restriction

Complete this task to define an ISAPI Restriction using the management console.

- 1. On the Master server, open IIS Manager:
  - Start → Run, then type inetmgr.
  - Start → Control Panel → Administrative Tools → Internet Information Services (IIS)
    Manager

The IIS 7 Manager window opens.

2. In the tree view pane, select **IIS 7** (referred to as Server Home).

The IIS 7 Home Features View opens in the

3. Double-click ISAPI and CGI Restrictions.

The **ISAPI** and **CGI Restrictions** Features View opens.

4. In the **Actions** pane, click **Add**.

The Add ISAPI or CGI Restriction window opens.

5. Specify the following values in the Add ISAPI or CGI Restriction window:

# ISAPI or CGI Path:

Specify c:\connectors\jboss-ep-5.1\native\sbin\isapi\_redirect.dll

### **Description:**

Specify **jboss** (exactly as written).

# Allow extension path to execute

Select the check box.

6. Click OK to save the values, and close the Add ISAPI or CGI Restriction window.

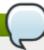

### Note

The **ISAPI** and **CGI Restrictions** Features View now displays the **jboss** restriction and path.

# Task: Define an JBoss Native Virtual Directory

Complete this task to define a virtual directory for the JBoss Native binary using the management console.

1. Right click on **Default Web Site**, and then click **Add Virtual Directory**.

The Add Virtual Directory window opens

2. Specify the following values in the **Add Virtual Directory** window:

#### Alias:

Specify **jboss** (exactly as written)

# Physical path:

Specify C:\connectors\jboss-ep-5.1\native\sbin\

3. Click **OK** to save the values and close the **Add Virtual Directory** window.

### Task: Define a JBoss Native ISAPI Redirect Filter

Complete this task to define a JBoss Native ISAPI Redirect Filter using the management console.

- 1. In the tree view pane, expand Sites → Default Web Site.
- 2. Double-click ISAPI Filters.

The **ISAPI Filters** Features View opens.

3. In the **Actions** pane, click **Add**.

The Add ISAPI Filter window opens.

4. Specify the following values in the Add ISAPI Filter window:

### Filter name:

Specify **jboss** (exactly as written)

### **Executable:**

Specify C:\connectors\jboss-ep-5.1\native\sbin\isapi\_redirect.dll

5. Click **OK** to save the values and close the **Add ISAPI Filters** window.

# Task: Enable the ISAPI-dll Handler

Complete this task to enable the ISAPI-dll handler using the management console.

1. In the tree view pane, select **IIS 7** (referred to as Server Home).

The IIS 7 Home Features View opens in the

2. Double-click Handler Mappings.

The **Handler Mappings** Features View opens.

- 3. In the **Group by** drop down box, select **State**.
  - The Handler Mappings are displayed in Enabled and Disabled groups.
- 4. If ISAPI-dll is in the Disabled group, right mouse click and select Edit Feature Permissions
- 5. Ensure the **Read**, **Script**, and **Execute** check boxes are selected.
- 6. Click **OK** to save the values and close the **Edit Feature Permissions** window.

# 12.5. Configure a basic cluster with ISAPI

# Task: Configure ISAPI to serve a Basic Cluster

Complete this task to configure ISAPI to manage applications common to all servers on a single IP address range, and route application requests to the correct server instance.

Use the configuration as an example when configuring your ISAPI cluster.

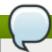

# Note

This task does not provide instructions for load-balancing or server outage fail over. Refer to Section 12.6, "Configure a load-balancing cluster with ISAPI" for configuration instructions.

# **Prerequisites**

- Complete the relevant Microsoft IIS clustering setup procedure. Refer to <u>Section 12.3, "Microsoft IIS 6</u> initial clustering configuration" or <u>Section 12.4, "Microsoft IIS 7</u> initial clustering configuration" for more information.
- ▶ The following steps assume that the C:\connectors directory is used to store logs, properties files, and NSAPI locks.
  - 1. Create isapi\_redirect.properties file

Create a new file named **isapi\_redirect.properties** in the **C:\connectors\jboss-ep-5.1\native\sbin\** directory.

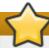

### **Important**

The **isapi\_redirect.properties** file must be in the same directory as the **isapi\_redirect.dll** file.

Append the following configuration block to **isapi\_redirect.properties**:

```
# Configuration file for the ISAPI Redirector
# Extension uri definition
extension_uri=/jboss/isapi_redirect.dll

# Full path to the log file for the ISAPI Redirector
log_file=c:\connectors\isapi_redirect.log

# Log level (debug, info, warn, error or trace)
# Use debug only testing phase, for production switch to info
log_level=debug

# Full path to the workers.properties file
worker_file=c:\connectors\workers.properties

# Full path to the uriworkermap.properties file
worker_mount_file=c:\connectors\uriworkermap.properties

#Full path to the rewrite.properties file
rewrite_rule_file=c:\connectors\rewrite.properties
```

# 2. Optional: Create rewrite.properties file

The **rewrite.properties** file allows you to specify simple URL rewrites specific to an application. This configuration file is optional, and can be excluded from the **isapi\_redirect.properties** file if URL rewrites are not required.

The functionality offered is similar to Apache mod\_rewrite, but is less powerful. You specify the rewrite path using name-value pairs. A simple example is where the app\_01 application has an abstract directory name containing images, and you want to remap that directory to something more intuitive.

```
#Simple example, images are accessible under abc path
/app-01/abc/=/app-01/images/
```

### 3. Create uriworkermap.properties file

The **uriworkermap.properties** file contains deployed application mapping configuration information. Append the following lines into the file.

```
# images and css files for path /status are provided by worker01
/status=worker01
/images/*=worker01
/css/*=worker01
# Path /web-console is provided by worker02
# IIS (customized) error page is used for http errors with number greater
or equal to 400
# css files are provided by worker01
/web-console/*=worker02;use_server_errors=400
/web-console/css/*=worker01
# Example of exclusion from mapping, logo.gif won't be displayed
# !/web-console/images/logo.gif=*
# Requests to /app-01 or /app-01/something will be routed to worker01
/app-01|/*=worker01
# Requests to /app-02 or /app-02/something will be routed to worker02
/app-02|/*=worker02
```

### 4. Create workers.properties file

The worker.properties file contains mapping definitions between worker labels and server

instances. Append the following lines into the file.

```
# An entry that lists all the workers defined worker.list=worker01, worker02

# Entries that define the host and port associated with these workers

# First EAP server definition, port 8009 is standard port for AJP in EAP worker.worker01.host=127.0.0.1
worker.worker01.port=8009
worker.worker01.type=ajp13

# Second EAP server definition
worker.worker02.host= 127.0.0.100
worker.worker02.port=8009
worker.worker02.type=ajp13
```

#### 5. Restart IIS

Restart your IIS server to implement the changes. Execute the following commands for the IIS version you are running:

IIS 6

```
C:\> net stop iisadmin /Y
C:\> net start w3svc
```

### IIS 7

```
C:\> net stop was /Y
C:\> net start w3svc
```

# 6. Verify the Logs

Ensure you check the ISAPI logs once IIS has restarted. The logs are saved to the file location specified in the log\_file property in **isapi\_redirect.properties**. You should also check IIS logs and the Event Viewer for other events.

# 12.6. Configure a load-balancing cluster with ISAPI

# Task: Configure ISAPI to serve a Load Balancing Cluster

Complete this task to configure ISAPI to manage applications common to all servers, route requests to JBoss Enterprise Application Platform instances, and redirect requests to live nodes when some nodes are not online or experiencing connectivity issues.

Use the configuration as an example when configuring your ISAPI cluster.

# **Prerequisites**

- ➤ Complete the relevant Microsoft IIS clustering setup procedure. Refer to Section 12.3, "Microsoft IIS 6 initial clustering configuration" or Section 12.4, "Microsoft IIS 7 initial clustering configuration" for more information.
- ▶ The following steps assume that the C:\connectors directory is used to store logs, properties files, and NSAPI locks.

# 1. Create isapi\_redirect.properties file

Create a new file named **isapi\_redirect.properties** in the **C:\connectors\jboss-ep-5.1\native\sbin\** directory.

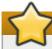

# **Important**

The **isapi\_redirect.properties** file must be in the same directory as the **isapi\_redirect.dll** file.

Append the following configuration block to the file:

```
# Configuration file for the ISAPI Redirector
# Extension uri definition
extension_uri=/jboss/isapi_redirect.dll

# Full path to the log file for the ISAPI Redirector
log_file=c:\connectors\isapi_redirect.log

# Log level (debug, info, warn, error or trace)
# Use debug only testing phase, for production switch to info
log_level=debug

# Full path to the workers.properties file
worker_file=c:\connectors\workers.properties

# Full path to the uriworkermap.properties file
worker_mount_file=c:\connectors\uriworkermap.properties

# OPTIONAL: Full path to the rewrite.properties file
rewrite_rule_file=c:\connectors\rewrite.properties
```

# 2. Optional: Create rewrite.properties file

The **rewrite.properties** file allows you to specify simple URL rewrites specific to an application. This configuration file is optional, and can be excluded from the **isapi\_redirect.properties** file if URL rewrites are not required.

The functionality offered is similar to Apache mod\_rewrite, but is less powerful. You specify the rewrite path using name-value pairs. A simple example is where the app\_01 application has an abstract directory name containing images, and you want to remap that directory to something more intuitive.

```
#Simple example, images are accessible under abc path /app-01/abc/=/app-01/images/
```

# 3. Create uriworkermap.properties file

The **uriworkermap.properties** file contains deployed application mapping configuration information. Append the following lines to the file.

```
# images, css files, path /status and /web-console will provided by nodes
defined in load-balancer
/css/*=router
/images/*=router
/status=router
/web-console|/*=router

# Example of exclusion from mapping, logo.gif won't be displayed
!/web-console/images/logo.gif=*

# Requests to /app-01 and /app-02 will be routed to nodes defined in load-balancer
/app-01|/*=router
/app-02|/*=router

# mapping for management console, nodes in cluster can be enabled or
disabled here
/jkmanager|/*=status
```

# 4. Create workers.properties file

The worker.properties file contains mapping definitions between worker labels and server instances. Append the following lines to the file.

```
# The advanced router LB worker
worker.list=router,status
# First EAP server definition, port 8009 is standard port for AJP in EAP
# lbfactor defines how much the worker will be used.
# The higher the number, the more requests are served
# lbfactor is useful when one machine is more powerful
# ping_mode=A - all possible probes will be used to determine that
# connections are still working
worker.worker01.port=8009
worker.worker01.host=127.0.0.1
worker.worker01.type=ajp13
worker.worker01.ping_mode=A
worker.worker01.socket_timeout=10
worker.worker01.lbfactor=3
# Second EAP server definition
worker.worker02.port=8009
worker.worker02.host= 127.0.0.100
worker.worker02.type=ajp13
worker.worker02.ping_mode=A
worker.worker02.socket timeout=10
worker.worker02.lbfactor=1
# Define the LB worker
worker.router.type=1b
worker.router.balance_workers=worker01,worker02
# Define the status worker for jkmanager
worker.status.type=status
```

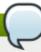

# Note

For an explanation of **workers.properties** directives, refer to <u>Appendix A</u>, <u>Reference:</u> <u>workers.properties</u>.

# 5. Restart IIS

Restart your IIS server to implement the changes. Execute the following commands for the IIS version you are running:

IIS 6

```
C:\> net stop iisadmin /Y
C:\> net start w3svc
```

IIS 7

```
C:\> net stop was /Y
C:\> net start w3svc
```

# 6. Verify the Logs

Ensure you check the ISAPI logs once IIS has restarted. The logs are saved to the file location specified in the log\_file property in <code>isapi\_redirect.properties</code>. You should also check IIS logs and the Event Viewer for other events.

# Part IV. Netscape Server API (NSAPI)

# **Chapter 13. What Is Netscape Server API**

Read this chapter to gain a basic understand about the Netscape Server API (NSAPI).

NSAPI is a programming interface that allows developers to extend the functionality of web server software by creating applications (referred to as plug-ins) that run inside the server process itself.

The goal of NSAPI, and its plug-ins, is to provide a method of creating different functional interfaces between the HTTP Server and the back-end applications which run on it.

The NSAPI plug-ins are designed to implement Server Application Functions (SAFs). SAFs consume a HTTP request and take input from a server configuration database, and return a response to the client based on the inputs. Each SAF is linked to a particular class, which directly relates to the request-response step it helps implement.

The request-response steps (classes) are summarized in the following list:

- 1. Authorization translation
- 2. Name translation
- 3. Path checks
- 4. Object type
- 5. Request response
- 6. Log transaction.

You are not required to provide a SAF for each request-response step: NSAPI allows you to substitute your own custom functionality to the core request-response steps. You also have the choice of applying the SAF globally, or constraining the SAF to a directory, file group, or individual file.

# **Chapter 14. Configuring the NSAPI connector on Solaris**

The following tasks describe how to configure the NSAPI connector to use a JBoss Enterprise Platform as a worker node for a Sun Java System Web Server (SJWS) master node.

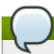

### Note

Sun Java System Web Server has been renamed to the Oracle iPlanet Web Server. The old name is used throughout this guide for clarity.

In this section, all of the server instances are on the same machine. To use different machines for each instance, use the **-b** switch to bind your instance of JBoss Enterprise Platform to a public IP address. Remember to edit the **workers.properties** file on the SJWS machine to reflect these changes in IP address.

# 14.1. Prerequisites and configuration assumptions

- Worker nodes are already installed with a JBoss Enterprise Platform 5.1 or later. The Native components are not a requirement of the NSAPI connector. Refer to the *Installation Guide* for assistance with this prerequisite.
- ▶ The master node is already installed with one of the following technology combinations, and the appropriate Native binary for its operating system and architecture. Refer to the *Installation Guide* for assistance with this installation prerequisite.
  - Solaris 9 x86 with Sun Java System Web Server 6.1 SP12
  - Solaris 9 SPARC 64 with Sun Java System Web Server 6.1 SP12
  - Solaris 10 x86 with Sun Java System Web Server 7.0 U8
  - Solaris 10 SPARC 64 with Sun Java System Web Server 7.0 U8

# 14.2. Configure server instance as a worker node

# Task: Configure a JBoss Enterprise Application Platform Worker Node

Follow this task to correctly configure a JBoss Enterprise Application Platform instance as a SJWS worker node.

# **Prerequisites**

Section 14.1, "Prerequisites and configuration assumptions"

# 1. Create a server profile for each worker node

Make a copy of the server profile that you wish to configure as a worker node. (This procedure uses the **default** server profile.)

```
[user@workstation jboss-ep-5.1]$ cd jboss-as/server
[user@workstation server]$ cp -r default/ default-01
[user@workstation server]$ cp -r default/ default-02
```

# 2. Give each instance a unique name

Edit the following line in the deploy/jbossweb.sar/server.xml file of each new worker

#### instance:

```
<Engine name="jboss.web" defaultHost="localhost">
```

Add a unique jvmRoute value, as shown. This value is the identifier for this node in the cluster. For the default-01 server profile:

```
<Engine name="jboss.web" defaultHost="localhost" jvmRoute="worker01">
```

For the **default-02** server profile:

```
<Engine name="jboss.web" defaultHost="localhost" jvmRoute="worker02">
```

# 3. Enable session handling

Uncomment the following line in the **deployers/jbossweb.deployer/META-INF/war-deployers-jboss-beans.xml** file of each worker node:

This property controls whether special session handling is used to coordinate with mod\_jk and other connector variants. Set this property to **true** in both worker nodes:

# 4. Start your worker nodes

Start each worker node in a separate command line interface. Ensure that each node is bound to a different IP address with the **-b** switch.

```
[user@workstation jboss-eap-5.1]$ ./jboss-as/bin/run.sh -b 127.0.0.1 -c default-01
```

[user@workstation jboss-eap-5.1] \$ ./jboss-as/bin/run.sh -b 127.0.0.100 -c default-02

# 14.3. Initial clustering configuration

# **Task: Configure Initial Clustering Behavior**

Complete this task to configure the basic elements required for clustering using Sun Java Web Server (SJWS) and NSAPI.

### **Prerequisites**

- Task: Configure a JBoss Enterprise Application Platform Worker Node
- Native Zip extracted to /tmp/connectors/jboss-ep-native-5.1/. This path is referred to as NATIVE in this procedure.
- ▶ The directory /tmp/connectors is used as the storage location for logs, properties files, and NSAPI locks.
- SJWS is installed in one of the locations specified in the *SJWS* file path abbreviation in <u>Section 1</u>, "File Name Conventions".

# 1. Disable servlet mappings

Under *Built In Servlet Mappings* in the *SJWS/PROFILE*/config/default-web.xml file, disable the mappings for the following servlets, as shown in the code sample:

- default
- invoker
- jsp

```
<!-- =========== Built In Servlet Mappings ========
<!-- The servlet mappings for the built in servlets defined above. -->
<!-- The mapping for the default servlet -->
<!--servlet-mapping>
<servlet-name>default</servlet-name>
 <url-pattern>/</url-pattern>
</servlet-mapping-->
<!-- The mapping for the invoker servlet -->
<!--servlet-mapping>
<servlet-name>invoker</servlet-name>
 <url-pattern>/servlet/*</url-pattern>
</servlet-mapping-->
<!-- The mapping for the JSP servlet -->
<!--servlet-mapping>
<servlet-name>jsp</servlet-name>
 <url-pattern>*.jsp</url-pattern>
</servlet-mapping-->
```

# 2. Load the required modules and properties

Append the following lines to the *SJWS/PROFILE/*config/magnus.conf file:

```
Init fn="load-modules" funcs="jk_init,jk_service"
shlib="NATIVE/lib/nsapi_redirector.so" shlib_flags="(global|now)"
Init fn="jk_init" worker_file="/tmp/connectors/workers.properties"
log_level="debug" log_file="/tmp/connectors/nsapi.log"
shm_file="/tmp/connectors/jk_shm"
```

These lines define the location of the **nsapi\_redirector.so** module used by the **jk\_init** and **jk\_service** functions, and the location of the **workers.properties** file, which defines the worker nodes and their attributes.

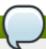

# Note

The **lib** directory in the *NATIVE*/lib/nsapi\_redirector.so path applies only to 32-bit machines. On 64-bit machines, this directory is called **lib64**.

# 14.4. Configure a basic cluster with NSAPI

Use the following procedure

# Task: Configure a Basic Cluster with NSAPI

Complete this task to configure a basic cluster, where requests for particular paths are forwarded to particular worker nodes. The procedure specifies worker02 serves the **/nc** path, while worker01 serves

/status and all other paths defined in the first part of the obj.conf file.

# **Prerequisites**

- Task: Configure Initial Clustering Behavior
- SJWS is installed in one of the locations specified in the *SJWS* file path abbreviation in <u>Section 1</u>, "File Name Conventions".

# 1. Define the paths to serve via NSAPI

Edit the *SJWS/PROFILE*/config/obj.conf file. Define paths that should be served via NSAPI at the end of the **default** Object definition, as shown:

```
<object name="default">
    [...]
    NameTrans fn="assign-name" from="/status" name="jknsapi"
    NameTrans fn="assign-name" from="/images(|/*)" name="jknsapi"
    NameTrans fn="assign-name" from="/css(|/*)" name="jknsapi"
    NameTrans fn="assign-name" from="/nc(|/*)" name="jknsapi"
    NameTrans fn="assign-name" from="/jmx-console(|/*)" name="jknsapi"
</object>
```

You can map the path of any application deployed on your JBoss Enterprise Platform instance in this **obj.conf** file. In the example code, the **/nc** path is mapped to an application deployed under the name **nc**.

# 2. Define the worker that serves each path

Edit the *SJWS/PROFILE/*config/obj.conf file and add the following jknsapi Object definition after the **default** Object definition.

```
<0bject name="jknsapi">
   ObjectType fn=force-type type=text/plain
   Service fn="jk_service" worker="worker01" path="/status"
   Service fn="jk_service" worker="worker02" path="/nc(/*)"
   Service fn="jk_service" worker="worker01"
</0bject>
```

This **jknsapi** Object defines the worker nodes used to serve each path that was assigned to **name="jknsapi"** in the **default** Object.

In the example code, the third Service definition does not specify a **path** value, so the worker node defined (**worker01**) serves all of the paths assigned to **jknsapi** by default. In this case, the first Service definition in the example code, which assigns the **/status** path to **worker01**, is superfluous.

# 3. Define the workers and their attributes

Create a workers.properties file in the location you defined in <a href="Step 2">Step 2</a>.

Define the list of worker nodes and each worker node's properties in this file:

```
# An entry that lists all the workers defined worker.list=worker01, worker02

# Entries that define the host and port associated with these workers worker.worker01.host=127.0.0.1
worker.worker01.port=8009
worker.worker01.type=ajp13

worker.worker02.host=127.0.0.100
worker.worker02.port=8009
worker.worker02.type=ajp13
```

### 4. Restart the server

Once your Sun Java System Web Server instance is configured, restart it so that your changes take effect.

For Sun Java System Web Server 6.1:

```
SJWS/PROFILE/stop
SJWS/PROFILE/start
```

For Sun Java System Web Server 7.0:

```
SJWS/PROFILE/bin/stopserv
SJWS/PROFILE/bin/startserv
```

# 14.5. Configure a load-balanced cluster with NSAPI

### Task: Configure a Load-balanced Cluster with NSAPI

Complete this task to configure a load-balanced cluster consisting of two worker nodes.

# **Prerequisites**

- Task: Configure Initial Clustering Behavior
- SJWS is installed in one of the locations specified in the *SJWS* file path abbreviation in <u>Section 1</u>, "File Name Conventions".

# 1. Define the paths to serve via NSAPI

Open *SJWS/PR0FILE*/config/obj.conf and define paths that should be served through NSAPI at the end of the **default** Object definition, as shown:

```
<object name="default">
    [...]
NameTrans fn="assign-name" from="/status" name="jknsapi"
NameTrans fn="assign-name" from="/images(|/*)" name="jknsapi"
NameTrans fn="assign-name" from="/css(|/*)" name="jknsapi"
NameTrans fn="assign-name" from="/nc(|/*)" name="jknsapi"
NameTrans fn="assign-name" from="/jmx-console(|/*)" name="jknsapi"
NameTrans fn="assign-name" from="/jkmanager/*" name="jknsapi"
</object>
```

You can map the path of any application deployed on your JBoss Enterprise Platform instance in this **obj.conf** file. In the example code, the **/nc** path is mapped to an application deployed under the name **nc**.

# 2. Define the worker that serves each path

Open *SJWS/PROFILE*/config/obj.conf and add the following jknsapi Object definition after the **default** Object definition.

```
<Object name="jknsapi">
  ObjectType fn=force-type type=text/plain
  Service fn="jk_service" worker="status" path="/jkmanager(/*)"
  Service fn="jk_service" worker="router"
</Object>
```

This **jknsapi** Object defines the worker nodes used to serve each path that was assigned to **name="jknsapi"** in the **default** Object.

#### 3. Define the workers and their attributes

Create SJWS/PROFILE/config/workers.properties.

Define the list of worker nodes and each worker node's properties in this file:

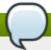

### Note

For an explanation of **workers.properties** directives, refer to <u>Appendix A, Reference:</u> workers.properties

```
# The advanced router LB worker
worker.list=router, status
#First EAP server definition, port 8009 is standard port for AJP in EAP
#lbfactor defines how much the worker will be used.
#The higher the number, the more requests are served
#lbfactor is useful when one machine is more powerful
#ping_mode=A - all possible probes will be used to determine that
#connections are still working
worker.worker01.port=8009
worker.worker01.host=127.0.0.1
worker.worker01.type=ajp13
worker.worker01.ping_mode=A
worker.worker01.socket_timeout=10
worker.worker01.lbfactor=3
#Second EAP server definition
worker.worker02.port=8009
worker.worker02.host=127.0.0.100
worker.worker02.type=ajp13
worker.worker02.ping_mode=A
worker.worker02.socket_timeout=10
worker.worker02.lbfactor=1
# Define the LB worker
worker.router.type=1b
worker.router.balance_workers=worker01,worker02
# Define the status worker
worker.status.type=status
```

### 4. Restart the server

Once your Sun Java System Web Server instance is configured, restart it so that your changes take effect.

For Sun Java System Web Server 6.1:

SJWS/PROFILE/stop
SJWS/PROFILE/start

For Sun Java System Web Server 7.0:

SJWS/PROFILE/bin/stopserv
SJWS/PROFILE/bin/startserv

# Part V. Common load balancing tasks

# **Chapter 15. HTTP session state replication**

### **Software Load Balancer**

A dedicated software-based service designed to distribute HTTP client session requests across multiple computer servers (cluster). The primary directive of a software load balancer is to maximize resource utilization, reduce request response times, and prevent server overload. The load balancer forwards client session requests to a server cluster, based on server load and availability.

### **Client Session**

A semi-permanent connection between the client (an application) and the server. The load balancer determines whether the client session is created with persistence, or whether a client session is redistributed based on server load and availability.

#### **Session Persistence**

A client session that is exclusively allocated to a single server instance. The load balancer routes all HTTP requests associated with the client session to the allocated server instance only. Session persistence is commonly referred to as a *sticky session*.

# **Sticky Session**

See Session Persistence.

<u>Section 3.1, "Configure worker nodes in mod\_jk"</u> describes how to configure session state persistence in the load balancer to ensure a client in a session is always routed to the same server node.

Session persistence on its own is not a best-practice solution because if a server fails, all session state data is lost. For example, if a customer is about to make a purchase on a web site, and the server hosting the shopping cart instance fails, session state data associated with the cart is lost permanently.

One way of preventing client session data loss is to replicate session data across the servers in the cluster. If a server node fails or is shut down, the load balancer can fail over the next client request to any server node and obtain the same session state.

Using a load-balancer that supports session persistence, but not configuring web applications for session replication allows you to scale your implementation by avoiding the cost of session state replication: each request for a session will always be handled by the same node.

Session state replication is more expensive than basic session persistence, but the reliability it provides for session state data makes it important when creating a load balanced cluster.

# 15.1. Enabling session replication in your application

To enable replication of your web application you must tag the application as distributable in the **web.xml** descriptor. Here's an example:

You can further configure session replication using the **replication-config** element in the **jboss-web.xml** file. However, the **replication-config** element only needs to be set if one or more of the default values described below is unacceptable. Here is an example:

```
<!DOCTYPE jboss-web PUBLIC</pre>
    "-//JBoss//DTD Web Application 5.0//EN"
    "http://www.jboss.org/j2ee/dtd/jboss-web_5_0.dtd">
<jboss-web>
   <replication-config>
      <cache-name>custom-session-cache</cache-name>
      <replication-trigger>SET</replication-trigger>
      <replication-granularity>ATTRIBUTE</replication-granularity>
      <replication-field-batch-mode>true</replication-field-batch-mode>
      <use-jk>false</use-jk>
      <max-unreplicated-interval>30</max-unreplicated-interval>
      <snapshot-mode>INSTANT</snapshot-mode>
      <snapshot-interval>1000</snapshot-interval>
      <session-notification-</pre>
policy>com.example.CustomSessionNotificationPolicy</session-notification-policy>
   </replication-config>
</jboss-web>
```

All of the configuration elements are optional, and can be omitted if the default value is acceptable. A couple are commonly used; the rest are very infrequently changed from the defaults. We'll cover the commonly used ones first.

The <replication-trigger> element determines when the container should consider that session data must be replicated across the cluster. The rationale for this setting is that after a mutable object stored as a session attribute is accessed from the session, in the absence of a **setAttribute** call the container has no clear way to know if the object (and hence the session state) has been modified and needs to be replicated. This element has 3 valid values:

- SET\_AND\_GET is conservative but not optimal (performance-wise): it will always replicate session data even if its content has not been modified but simply accessed. This setting made (a little) sense in JBoss Enterprise Application Platform 4 since using it was a way to ensure that every request triggered replication of the session's timestamp. Since setting max\_unreplicated\_interval to 0 accomplishes the same thing at much lower cost, using SET\_AND\_GET makes no sense with Enterprise Application Platform 5.
- ▶ **SET\_AND\_NON\_PRIMITIVE\_GET** is conservative but will only replicate if an object of a non-primitive type has been accessed (in effect, the object is not of a well-known immutable JDK type such as **Integer**, **Long**, **String**, etc.) This is the default value.
- SET assumes that the developer will explicitly call setAttribute on the session if the data needs to be replicated. This setting prevents unnecessary replication and can have a major beneficial impact on performance, but requires very good coding practices to ensure setAttribute is always

called whenever a mutable object stored in the session is modified.

In all cases, calling **setAttribute** marks the session as needing replication.

The <replication-granularity> element determines the granularity of what gets replicated if the container determines session replication is needed. The supported values are:

### SESSION

Specifies the entire session attribute map should be replicated when any attribute is considered modified. Replication occurs at request end. This option replicates the most data and thus incurs the highest replication cost, but since all attributes values are always replicated together it ensures that any references between attribute values will not be broken when the session is deserialized. For this reason it is the default setting.

#### **ATTRIBUTE**

Specifies only attributes that the session considers to be potentially modified are replicated. Replication occurs at request end. For sessions carrying large amounts of data, parts of which are infrequently updated, this option can significantly increase replication performance. However, it is not suitable for applications that store objects in different attributes that share references with each other (for example, a **Person** object in the "husband" attribute sharing with another **Person** in the "wife" attribute a reference to an **Address** object). This is because if the attributes are separately replicated, when the session is deserialized on remote nodes the shared references will be broken.

The other elements under the **replication-config** element are much less frequently used.

### <cacheName>

Specifies the name of the JBoss Cache configuration that should be used for storing distributable sessions and replicating them around the cluster. This element lets web applications that require different caching characteristics specify the use of separate, differently configured, JBoss Cache instances. In JBoss Enterprise Application Platform 4 the cache to use was a server-wide configuration that could not be changed per web application. The default value is **standard-session-cache** See Section 15.3, "Configure the JBoss Cache instance used for session state replication" for more details on JBoss Cache configuration for web tier clustering.

# <replication-field-batch-mode>

Specifies whether all replication messages associated with a request will be batched into one message. This is applicable only if **replication-granularity** is **FIELD**. If **replication-field-batch-mode** is set to **true**, fine-grained changes made to objects stored in the session attribute map will replicate only when the HTTP request is finished; otherwise they replicate as they occur. Setting this to **false** is not advised. Default is **true**.

#### <useJK>

Specifies whether the container should assume that a JK-based software load balancer (for example,. mod\_jk, mod\_proxy, mod\_cluster) is being used for load balancing for this web application. If set to **true**, the container will examine the session ID associated with every request and replace the **jvmRoute** portion of the session ID if it detects a failover.

You need only set this to **false** for web applications whose URL cannot be handled by the JK load balancer.

# <max-unreplicated-interval>

Specifies the maximum interval between requests, in seconds, after which a request will trigger replication of the session's timestamp regardless of whether the request has otherwise made the session dirty. Such replication ensures that other nodes in the cluster are aware of the most recent value for the session's timestamp and won't incorrectly expire an unreplicated session upon failover. It also results in correct values for

HttpSession.getLastAccessedTime() calls following failover.

The default value is **null** (in effect, unspecified). In this case the session manager will use the presence or absence of a **jvmRoute** configuration on its enclosing JBoss Web **Engine** (see Section 3.2, "Configuring JBoss to work with mod\_jk") to determine whether JK is used.

A value of **0** means the timestamp will be replicated whenever the session is accessed. A value of **-1** means the timestamp will be replicated only if some other activity during the request (for example, modifying an attribute) has resulted in other replication work involving the session. A positive value greater than the **HttpSession.getMaxInactiveInterval()** value will be treated as probable misconfiguration and converted to **0**; (in effect, replicate the metadata on every request). Default value is **60**.

# <snapshot-mode>

Specifies when sessions are replicated to the other nodes. Possible values are **INSTANT** (the default) and **INTERVAL**.

The typical value, **INSTANT**, replicates changes to the other nodes at the end of requests, using the request processing thread to perform the replication. In this case, the **snapshot-interval** property is ignored.

With **INTERVAL** mode, a background task is created that runs every **snapshot-interval** milliseconds, checking for modified sessions and replicating them.

Note that this property has no effect if **replication-granularity** is set to **FIELD**. If it is **FIELD**, **INSTANT** mode will be used.

# <snapshot-interval>

Specifies how often (in milliseconds) the background task that replicates modified sessions should be started for this web application. Only meaningful if **snapshot-mode** is set to **INTERVAL**.

# <session-notification-policy>

Specifies the fully qualified class name of the implementation of the **ClusteredSessionNotificationPolicy** interface that should be used to govern whether servlet specification notifications should be emitted to any registered **HttpSessionListener**, **HttpSessionAttributeListener** and/or **HttpSessionBindingListener**.

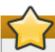

# **Important**

Event notifications that may be appropriate in non-clustered environment may not necessarily be appropriate in a clustered environment; see <a href="https://jira.jboss.org/jira/browse/JBAS-5778">https://jira.jboss.org/jira/browse/JBAS-5778</a> for an example of why a notification may not be desired. Configuring an appropriate **ClusteredSessionNotificationPolicy** gives the application author fine-grained control over what notifications are issued.

# 15.2. HttpSession passivation and activation

### **Passivation**

The process of controlling memory usage by removing relatively unused sessions from memory while storing them in persistent storage.

If a passivated session is requested by a client, it can be "activated" back into memory and removed from the persistent store. JBoss Enterprise Application Platform 5 supports HttpSessions passivation from clustered web applications where the **web.xml** file includes the **distributable** directive.

Passivation occurs at three points during the lifecycle of a web application:

- When the container requests the creation of a new session. If the number of currently active sessions exceeds a configurable limit, an attempt is made to passivate sessions to make room in memory.
- » Periodically (by default every ten seconds) as the JBoss Web background task thread runs.
- When the web application is deployed and a backup copy of sessions active on other servers is acquired by the newly deploying web application's session manager.

A session is passivated if one of the following conditions is true:

- The session has not been in use for longer than a configurable maximum idle time.
- The number of active sessions exceeds a configurable maximum and the session has not been in use for longer than a configurable minimum idle time.

In both cases, sessions are passivated on a Least Recently Used (LRU) basis.

# 15.2.1. Configuring HttpSession passivation

Session passivation behavior is configured via the **jboss-web.xml** deployment descriptor in your web application's **WEB-INF** directory.

#### max-active-session

Determines the maximum number of active sessions allowed. If the number of sessions managed by the the session manager exceeds this value and passivation is enabled, the excess will be passivated based on the configured **passivation-min-idle-time**. If after passivation is completed (or if passivation is disabled), the number of active sessions still exceeds this limit, attempts to create new sessions will be rejected. If set to **-1** (the default), there is no limit.

# use-session-passivation

Determines whether session passivation will be enabled for the web application. Default is **false**.

# passivation-min-idle-time

Determines the minimum time (in seconds) that a session must have been inactive before the container will consider passivating it in order to reduce the active session count to obey the value defined by max-active-sessions. A value of -1 (the default) disables passivating sessions before passivation-max-idle-time. Neither a value of -1 nor a high value are recommended if max-active-sessions is set.

# passivation-max-idle-time

Determines the maximum time (in seconds) that a session can be inactive before the container should attempt to passivate it to save memory. Passivation of such sessions will take place regardless of whether the active session count exceeds **max-active-sessions**. Should be less than the **web.xml session-timeout** setting. A value of **-1** (the default) disables passivation based on maximum inactivity.

The total number of sessions in memory includes sessions replicated from other cluster nodes that are not being accessed on this node. Take this into account when setting **max-active-sessions**. The number of sessions replicated from other nodes will also depend on whether *buddy replication* is enabled.

Say, for example, that you have an eight node cluster, and each node handles requests from 100 users. With *total replication*, each node would store 800 sessions in memory. With *buddy replication* enabled, and the default **numBuddies** setting (1), each node will store 200 sessions in memory.

# 15.3. Configure the JBoss Cache instance used for session state replication

The container for a distributable web application makes use of JBoss Cache to provide HTTP session replication services around the cluster. The container integrates with the CacheManager service to obtain a reference to a JBoss Cache instance. For more information, refer to the *Distributed Caching with JBoss Cache* Chapter in the *Administration and Configuration Guide* 

The name of the JBoss Cache configuration to use is controlled by the **cacheName** element in the application's **jboss-web.xml** (see <u>Section 15.1</u>, "<u>Enabling session replication</u> in your application"). In most cases this does not need to be set because the default value of **standard-session-cache** is appropriate.

The JBoss Cache configurations in the **CacheManager** service expose a number of options.

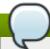

# Note

For more information, refer to the *JBoss Cache* chapter in the *Administration and Configuration Guide* 

The **standard-session-cache** configuration is already optimized for the web session replication use case, and most of the settings should not be altered. Administrators may be interested in altering the following settings:

#### cacheMode

The default is **REPL\_ASYNC**, which specifies that a session replication message sent to the cluster does not wait for responses from other cluster nodes confirming that the message has been received and processed. The alternative mode, **REPL\_SYNC**, offers a greater degree of confirmation that session state has been received, but reduces performance significantly.

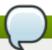

### Note

For more information about the other available parameters for cacheMode, refer to the *Cache Mode* section in the *Administration and Configuration Guide*.

enabled property in the buddyReplicationConfig section Set to true to enable buddy replication. Default is false.

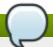

# Note

For more information about the other available parameters for cacheMode, refer to the *Buddy Replication* section in the *Administration and Configuration Guide*.

numBuddies property in the buddyReplicationConfig section
Set to a value greater than the default (1) to increase the number of backup nodes onto which sessions are replicated. Only relevant if buddy replication is enabled.

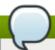

# Note

For more information about the other available parameters for cacheMode, refer to the *Buddy Replication* section in the *Administration and Configuration Guide*.

buddyPoolName property in the buddyReplicationConfig section

A way to specify a preferred replication group when buddy replication is enabled. JBoss Cache tries to pick a buddy who shares the same pool name (falling back to other buddies if not available). Only relevant if buddy replication is enabled.

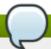

# Note

For more information about the other available parameters for cacheMode, refer to the *Buddy Replication* section in the *Administration and Configuration Guide*.

# multiplexerStack

Name of the JGroups protocol stack the cache should use.

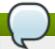

# Note

For more information about the other available parameters for cacheMode, refer to *The Channel Factory Service* section in the *Administration and Configuration Guide*.

# clusterName

Identifying name JGroups will use for this cache's channel. Only change this if you create a new cache configuration, in which case this property should have a different value from all other cache configurations.

If you wish to use a completely new JBoss Cache configuration rather than editing one of the existing ones, refer to *Deployment Via the CacheManager Service* section in the *Administration and Configuration Guide*.

# **Chapter 16. Using clustered Single Sign-on (SSO)**

JBoss supports clustered single sign-on (SSO), allowing a user to authenticate to one web application and to be recognized on all web applications that are deployed on the same virtual host, whether or not they are deployed on that same machine or on another node in the cluster.

Authentication replication is handled by JBoss Cache. Clustered single sign-on support is a JBoss-specific extension of the non-clustered **org.apache.catalina.authenticator.SingleSignOn** valve that is a standard part of Tomcat and JBoss Web.

## **16.1. Configuration**

To enable clustered single sign-on, you must add the **ClusteredSingleSignOn** valve to the appropriate **Host** elements of the **JBOSS\_HOME/server/***PROFILE*/**deploy/jbossweb.sar/server.xml** file. The valve element is already included in the standard file; you just need to uncomment it. The valve configuration is shown here:

<Valve className="org.jboss.web.tomcat.service.sso.ClusteredSingleSignOn" />

The element supports the following attributes:

- className is a required attribute to set the Java class name of the valve implementation to use.
  This must be set to org.jboss.web.tomcat.service.sso.ClusteredSingleSign.
- cacheConfig is the name of the cache configuration to use for the clustered SSO cache. Default is clustered-sso.

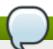

#### Note

For more information about cache configuration, refer to *The JBoss Enterprise Application Platform CacheManager Service* section in the *Administration and Configuration Guide*.

- treeCacheName is deprecated; use cacheConfig. Specifies a JMX ObjectName of the JBoss Cache MBean to use for the clustered SSO cache. If no cache can be located from the CacheManager service using the value of cacheConfig, an attempt to locate an mbean registered in JMX under this ObjectName will be made. Default value is jboss.cache:service=TomcatClusteringCache.
- **cookieDomain** is used to set the host domain to be used for SSO cookies. See <u>Section 16.4</u>, "Configuring the cookie domain" for more. Default is "/".
- waxEmptyLife is the maximum number of seconds an SSO with no active sessions will be usable by a request. The clustered SSO valve tracks what cluster nodes are managing sessions related to an SSO. A positive value for this attribute allows proper handling of shutdown of a node that is the only one that had handled any of the sessions associated with an SSO. The shutdown invalidates the local copy of the sessions, eliminating all sessions from the SSO. If maxEmptyLife were zero, the SSO would terminate along with the local session copies. But, backup copies of the sessions (if they are from clustered webapps) are available on other cluster nodes. Allowing the SSO to live beyond the life of its managed sessions gives the user time to make another request which can fail over to a different cluster node, where it activates the the backup copy of the session. Default is 1800, (30 minutes).
- processExpiresInterval is the minimum number of seconds between efforts by the valve to find and invalidate SSO's that have exceeded their 'maxEmptyLife'. Does not imply effort will be spent on such cleanup every 'processExpiresInterval', just that it won't occur more frequently than that. Default is 60.

requireReauthentication is a flag to determine whether each request needs to be reauthenticated to the security Realm. If "true", this Valve uses cached security credentials (username and password) to reauthenticate to the JBoss Web security Realm each request associated with an SSO session. If false, the valve can itself authenticate requests based on the presence of a valid SSO cookie, without rechecking with the Realm. Setting to true can allow web applications with different security-domain configurations to share an SSO. Default is false.

### 16.2. SSO behavior

The user will not be challenged as long as they access only unprotected resources in any of the web applications on the virtual host.

Upon access to a protected resource in any web app, the user will be challenged to authenticate, using the login method defined for the web app.

Once authenticated, the roles associated with this user will be utilized for access control decisions across all of the associated web applications, without challenging the user to authenticate themselves to each application individually.

If the web application invalidates a session (by invoking the <code>javax.servlet.http.HttpSession.invalidate()</code> method), the user's sessions in all web applications will be invalidated.

A session timeout does not invalidate the SSO if other sessions are still valid.

## 16.3. Limitations

There are a number of known limitations to this Tomcat valve-based SSO implementation:

- Only useful within a cluster of JBoss servers; SSO does not propagate to other resources.
- Requires use of container managed authentication (via <login-config> element in web.xml)
- Requires cookies. SSO is maintained via a cookie and URL rewriting is not supported.
- Unless requireReauthentication is set to true, all web applications configured for the same SSO valve must share the same JBoss Web Realm and JBoss Security security-domain. This means:
  - In server.xml you can nest the Realm element inside the Host element (or the surrounding Engine element), but not inside a context.xml packaged with one of the involved web applications.
  - The security-domain configured in jboss-web.xml or jboss-app.xml must be consistent for all of the web applications.
  - Even if you set requireReauthentication to true and use a different security-domain (or, less likely, a different Realm) for different webapps, the varying security integrations must all accept the same credentials (for example, username and password).

# 16.4. Configuring the cookie domain

The SSO valve supports a **cookieDomain** configuration attribute. This attribute allows configuration of the SSO cookie's domain (the set of hosts to which the browser will present the cookie). By default the domain is "/", meaning the browser will only present the cookie to the host that issued it. The **cookieDomain** attribute allows the cookie to be scoped to a wider domain.

For example, suppose we have a case where two apps, with URLs http://app1.xyz.com and

http://app2.xyz.com, that wish to share an SSO context. These apps could be running on different servers in a cluster or the virtual host with which they are associated could have multiple aliases. This can be supported with the following configuration:

# **Chapter 17. Complete working example**

Following are a set of example configuration files for a complete working example.

### **Proxy Server**

A proxy server listening on localhost:

```
<LoadModule slotmem_module modules/mod_slotmem.so</pre>
LoadModule manager_module modules/mod_manager.so
LoadModule proxy_cluster_module modules/mod_proxy_cluster.so
LoadModule advertise_module modules/mod_advertise.so
Listen 127.0.0.1:6666
<VirtualHost 127.0.0.1:6666>
    <Directory />
        Order deny, allow
        Deny from all
        Allow from 127.0.0.1
    </Directory>
    KeepAliveTimeout 60
    MaxKeepAliveRequests 0
    ManagerBalancerName mycluster
    ServerAdvertise On
    AdvertiseFrequency 5
</VirtualHost>
<Location /mod_cluster-manager>
    SetHandler mod_cluster-manager
    Order deny, allow
    Deny from all
    Allow from 127.0.0.1
</Location>
```

#### **JBoss Web Client Listener**

Following are the listener definitions for

JBOSS\_EAP\_DIST/server/PROFILE/deploy/jbossweb.sar/server.xml.

```
<!-- Non-clustered mode -->
<Listener
className="org.jboss.web.tomcat.service.deployers.MicrocontainerIntegrationLifec
ycleListener" delegateBeanName="ModClusterService"/>
<!-- Clustered mode
  Listener
className="org.jboss.web.tomcat.service.deployers.MicrocontainerIntegrationLifec
ycleListener" delegateBeanName="HAModClusterService"/-->
```

#### **JBoss Web Client Service Dependencies**

Following are the required dependencies for the WebServer bean in JBOSS\_EAP\_DIST/server/PROFILE/deploy/jbossweb.sar/META-INF/jboss-beans.xml. Add them to the existing dependencies.

```
<bean name="WebServer"
class="org.jboss.web.tomcat.service.deployers.TomcatService">
   <!-- ... -->
   <depends>ModClusterService</depends><!-- Non-clustered mode -->
   <!--depends>HAModClusterService</depends--><!-- Clustered mode -->
   <!-- ... -->
   </bean>
```

#### **Example iptables Firewall Rules**

Following are a set of example firewall rules using **iptables**, for a cluster node on the 192.168.1.0/24 subnet.

```
/sbin/iptables -I INPUT 5 -p udp -d 224.0.1.0/24 -j ACCEPT -m comment --comment "mod_cluster traffic"
/sbin/iptables -I INPUT 6 -p udp -d 224.0.0.0/4 -j ACCEPT -m comment --comment "JBoss Cluster traffic"
/sbin/iptables -I INPUT 9 -p udp -s 192.168.1.0/24 -j ACCEPT -m comment --comment "cluster subnet for inter-node communication"
/sbin/iptables -I INPUT 10 -p tcp -s 192.168.1.0/24 -j ACCEPT -m comment --comment "cluster subnet for inter-node communication"
/etc/init.d/iptables save
```

# Reference: workers.properties

Apache httpd Server worker nodes are Servlet containers that are mapped to the **mod\_jk** load balancer. The worker nodes are defined in **HTTPD\_DIST/conf/workers.properties**. This file specifies where the different Servlet containers are located, and how calls should be load-balanced across them.

The workers.properties file contains two sections:

### **Global Properties**

This section contains directives that apply to all workers.

#### **Worker Properties**

This section contains directives that apply to each individual worker.

Each node is defined using the Worker Properties naming convention. The worker name can only contain alphanumeric characters, limited to [a-z][A-Z][0-9][ -/].

The structure of a Worker Property is worker\_worker\_name.directive

#### worker

The constant prefix for all worker properties.

#### worker\_name

The arbitrary name given to the worker. For example: node1, node\_01, Node\_1.

#### directive

The specific directive required.

The main directives required to configure worker nodes are described below.

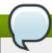

## Note

For the full list of **worker.properties** configuration directives, refer directly to the <u>Apache</u> <u>Tomcat Connector - Reference Guide</u>

#### worker.properties Global Directives

#### worker.list

Specifies the list of worker names used by mod\_jk. The workers in this list are available to map requests to.

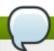

#### Note

A single node configuration, which is not managed by a load balancer, must be set to worker.list=[worker name].

#### workers.properties Mandatory Directives

#### type

Specifies the type of worker, which determines the directives applicable to the worker. The default value is *ajp13*, which is the preferred worker type to select for communication between the web server and Apache httpd Server.

Other values include *ajp14*, *1b*, *status*.

For detailed information about ajp13, refer to <u>The Apache Tomcat Connector - AJP Protocol</u> Reference

#### workers.properties Connection Directives

#### host

The hostname or IP address of the worker. The worker node must support the ajp13 protocol stack. The default value is **localhost**.

You can specify the *port* directive as part of the host directive by appending the port number after the hostname or IP address. For example: worker.node1.host=192.168.2.1:8009 or worker.node1.host=node1.example.com:8009

#### port

The port number of the remote server instance listening for defined protocol requests. The default value is **8009**, which is the default listen port for AJP13 workers. If you are using AJP14 workers, this value must be set to **8011**.

#### ping\_mode

Specifies the conditions under which connections are probed for their current network health.

The probe uses an empty AJP13 packet for the CPing, and expects a CPong in return, within a specified timeout.

You specify the conditions by using a combination of the directive flags. The flags are not comma-separated. For example, a correct directive flag set is **worker.node1.ping\_mode=CI** 

#### C (connect)

Specifies the connection is probed once after connecting to the server. You specify the timeout using the *connect\_timeout* directive, otherwise the value for *ping\_timeout* is used.

#### P (prepost)

Specifies the connection is probed before sending each request to the server. You specify the timeout using the *prepost\_timeout* directive, otherwise the value for *ping\_timeout* is used.

#### I (interval)

Specifies the connection is probed during regular internal maintenance cycles. You specify the idle time between each interval using the *connection\_ping\_interval* directive, otherwise the value for *ping\_timeout* is used.

#### A (all)

The most common setting, which specifies all directive flags are applied. For information about the \*\_timeout advanced directives, refer directly to Apache Tomcat Connector - Reference Guide.

### ping\_timeout

Specifies the time to wait for CPong answers to a CPing connection probe (refer to *ping\_mode*). The default value is 10000 (milliseconds).

#### worker.properties Load Balancing Directives

#### **Ibfactor**

Specifies the load-balancing factor for an individual worker, and is only specified for a member worker of a load balancer.

This directive defines the relative amount of HTTP request load distributed to the worker compared to other workers in the cluster.

A common example where this directive applies is where you want to differentiate servers with greater processing power than others in the cluster. For example, if you require a worker to take three times the load than other workers, specify worker.worker name.lbfactor=3

#### balance\_workers

Specifies the worker nodes that the load balancer must manage. The directive can be used multiple times for the same load balancer, and consists of a comma-separated list of worker names as specified in the workers.properties file.

#### sticky\_session

Specifies whether requests for workers with SESSION IDs are routed back to the same worker. The default is  $\theta$  (false). When set to  $\mathbf{1}$  (true), load balancer persistence is enabled.

For example, if you specify **worker.loadbalancer.sticky\_session=0**, each request is load balanced between each node in the cluster. In other words, different requests for the same session will go to different servers based on server load.

If worker.loadbalancer.sticky\_session=1, each session is persisted (locked) to one server until the session is terminated, providing that server is available.

# Reference: Java properties

Read this appendix to learn about the JBoss HTTP Connector mod\_cluster configuration properties that apply to a JBoss Enterprise Application Platform server node.

## **B.1. Proxy configuration**

The configuration values are sent to proxies under the following conditions:

- During server startup
- When a proxy is detected through the advertise mechanism
- During error recovery, when a proxy's configuration is reset.

#### **Proxy Configuration Values**

#### stickySession (defaults to true)

Specifies whether subsequent requests for a given session should be routed to the same node, if possible.

## stickySessionRemove (defaults to false)

Specifies whether the httpd proxy should remove session stickiness if the balancer is unable to route a request to the node to which it is stuck. This property is ignored if **stickySession** is **false**.

#### stickySessionForce (defaults to true)

Specifies whether the httpd proxy should return an error if the balancer is unable to route a request to the node to which it is stuck. This property is ignored if **stickySession** is **false**.

#### workerTimeout (defaults to -1)

Specifies the number of seconds to wait for a worker to become available to handle a request. When all the workers of a balancer are usable, mod\_cluster will retry after a while (workerTimeout/100) to find an usable worker.

A value of **-1** indicates that the httpd will not wait for a worker to be available and will return an error if no workers are available.

#### maxAttempts (defaults to 1)

Specifies the number of times the httpd proxy will attempt to send a given request to a worker before aborting. The minimum value is 1: try once before aborting.

#### flushPackets (defaults to false)

Specifies whether packet flushing is enabled or disabled.

#### flushWait (defaults to -1)

Specifies the time to wait before flushing packets. A value of -1 means wait forever.

#### ping (defaults to 10)

Time to wait (in seconds) for a pong answer to a ping.

#### smax

Specifies the soft maximum idle connection count. The maximum value is determined by the httpd thread configuration (**ThreadsPerChild** or **1**).

## ttl (defaults to 60)

Specifies the time (in seconds) idle connections persist, above the **smax** threshold.

## nodeTimeout (defaults to -1)

Specifies the time (in seconds) mod\_cluster waits for the back-end server response before returning an error.

mod\_cluster always uses a cping/cpong before forwarding a request. The **connectiontimeout** value used by mod\_cluster is the ping value.

## balancer (defaults to mycluster)

Specifies the name of the load-balancer.

#### domain (no default)

Optional parameter, which specifies how load is balanced across jvmRoutes within the same domain. **domain** is used in conjunction with partitioned session replication (for example, buddy replication).

# **Revision history**

Revision 5.1.2-105 Thu Nov 15 2012 Russell Dickenson

Minor amendment for JIRA issue: JBPAPP-8821.

Revision 5.1.2-104 Wed Nov 14 2012 Russell Dickenson

Minor amendment for JIRA issue: JBPAPP-8821.

Revision 5.1.2-100 Thu Dec 8 2011 Jared Morgan

Incorporated changes for JBoss Enterprise Application Platform 5.1.2 GA. For information about documentation changes to this guide, refer to *Release Notes 5.1.2*.

Revision 5.1.1-100 Mon Jul 18 2011 Jared Morgan

Incorporated changes for JBoss Enterprise Application Platform 5.1.1 GA. For information about documentation changes to this guide, refer to *Release Notes 5.1.1*.